INSTITUTO FEDERAL MINAS GERAIS CAMPUS FORMIGA BACHARELADO EM ENGENHARIA ELÉTRICA

## **DESENVOLVIMENTO DE UMA INTERFACE DIDÁTICA PARA O ESTUDO DE TRANSFORMADORES MONOFÁSICOS CONECTADOS COMO AUTOTRANSFORMADORES**

Lucas Frazão Bispo

Orientador: Prof. Me. Mariana Guimarães dos Santos

Formiga - MG 01/12/2022

#### LUCAS FRAZÃO BISPO

### **DESENVOLVIMENTO DE UMA INTERFACE DIDÁTICA PARA O ESTUDO DE TRANSFORMADORES MONOFÁSICOS CONECTADOS COMO AUTOTRANSFORMADORES**

Trabalho de Conclusão de Curso apresentado ao Instituto Federal Minas Gerais - *Campus* Formiga, como requisito parcial para a obtenção do título de Bacharel em Engenharia Elétrica.

Orientador: Prof. Me. Mariana Guimarães dos Santos

Formiga - MG 01/12/2022

 Bispo, Lucas Frazão B622d Desenvolvimento de uma interface didática para o estudo de transformadores monofásicos conectados como autotransformadores / Lucas Frazão Bispo – Formiga : IFMG, 2022. 58p. : il. Orientador: Prof. MSc. Mariana Guimarães dos Santos Trabalho de Conclusão de Curso – Instituto Federal de Educação, Ciência e Tecnologia de Minas Gerais – Campus Formiga. 1. Transformador. 2. Autotransformador. 3. Visual basic. 4. Interface gráfica. 5. Programação. I. Santos, Mariana Guimarães dos. II. Título. CDD 621.3

Ficha catalográfica elaborada pela Bibliotecária Msc. Simoni Júlia da Silveira

Lucas Frazão Bispo

### DESENVOLVIMENTO DE UMA INTERFACE DIDÁTICA PARA O ESTUDO DE TRANSFORMADORES MONOFÁSICOS CONECTADOS COMO AUTOTRANSFORMADORES

Trabalho de Conclusão de Curso apresentado ao Instituto Federal de Minas Gerais - Campus Formiga, como requisito parcial para a obtenção do título de Bacharel em Engenharia Elétrica.

Aprovado em 01 de dezembro de 2022.

Nota: 92 pontos

**BANCA EXAMINADORA** 

dos sentos lauann Guimaraes

Prof. Me. Mariana Guimarães dos Santos

Tec. Andreza Patrícia Batista

Marcus Temicur

Prof. Me. Marcos Vinícius de Paiva

Digitalizado com CamScanner

## Agradecimentos

Agradeço primeiramente à Deus, por ter me concedido saúde e perseverança para seguir em frente. Por ter colocado pessoas em meu caminho que ajudaram a me edificar como ser humano, estudante e como profissional. Agradeço à minha família e amigos por sempre me apoiarem e depositarem confiança de futuros grandiosos à minha vida, sempre me motivando a ser uma pessoa melhor cada vez mais, e a continuar lutando pelos meus princípios e valores familiares herdados.

*"O homem erudito é um descobridor de fatos que já existem - mas o homem sábio é um criador de valores que não existem e que ele faz existir" (Einstein, Albert)*

## Resumo

Os transformadores e autotransformadores de potência são dispositivos fundamentais para o sistema de geração, transmissão e distribuição de energia elétrica, sendo seu estudo portanto, fundamental para a formação de engenheiros eletricistas. As metodologias de ensino adotadas atualmente utilizam várias abordagens com o intuito de melhorar o processo de aprendizagem. Neste sentido, a utilização de ferramentas diferenciadas, como por exemplo, o desenvolvimento de interfaces, tem se tornado extremamente interessantes, pois permitem que o aluno desenvolva três pilares importantíssimos para a formação em engenharia: conceitos teóricos, simulações e conhecimento prático. Essas tecnologias facilitam a compreensão e fazem a conexão entre teoria e prática de forma mais eficiente. Diante do exposto, este Trabalho de Conclusão de Curso apresenta o desenvolvimento de uma interface computacional que simula a ligação de um transformador convencional como autotransformador para diferentes conexões. Além disso, o software exibe cálculos de correntes, tensões e potências, permitindo que o aluno simule o comportamento do dispositivo antes de executar a prática laboratorial. Os resultados deste TCC são validados por meio de exemplos teóricos de bibliografias clássicas do estudo de transformadores e por meio de medições em laboratório. Espera-se que a interface desenvolvida seja utilizada na disciplina de Conversão de Energia como ferramenta de ensino fazendo a relação entre teoria, simulação e prática.

**Palavras-chaves**: Transformador. Autotransformador. Visual Basic. Interface Gráfica. Programação.

## Abstract

Power transformers and autotransformers are fundamental devices for the generation, transmission and distribution of electric energy, and their study is therefore fundamental for the training of electrical engineers. The teaching methodologies currently adopted use several approaches in order to improve the learning process. In this sense, the use of differentiated tools, such as the development of interfaces, has become extremely interesting, as they allow the student to develop three very important pillars for training in engineering, which are: theoretical concepts, simulations and practical knowledge. These technologies facilitate understanding and make the connection between theory and practice more efficient. In view of the above, this Course Conclusion Work presents the development of a computational interface that simulates the connection of a conventional transformer as an autotransformer for different connections. In addition, the software displays current, voltage and power calculations, allowing the student to simulate device behavior before performing laboratory practice. The results of this TCC are validated through theoretical examples from classic bibliographies on the study of transformers and through laboratory measurements. It is expected that the interface developed will be used in the discipline of Energy Conversion as a teaching tool making the relationship between theory, simulation and practice.

**Key-words**: Transformer. Autotransformer. Visual Basic. Graphical Interface. Schedule.

# Lista de ilustrações

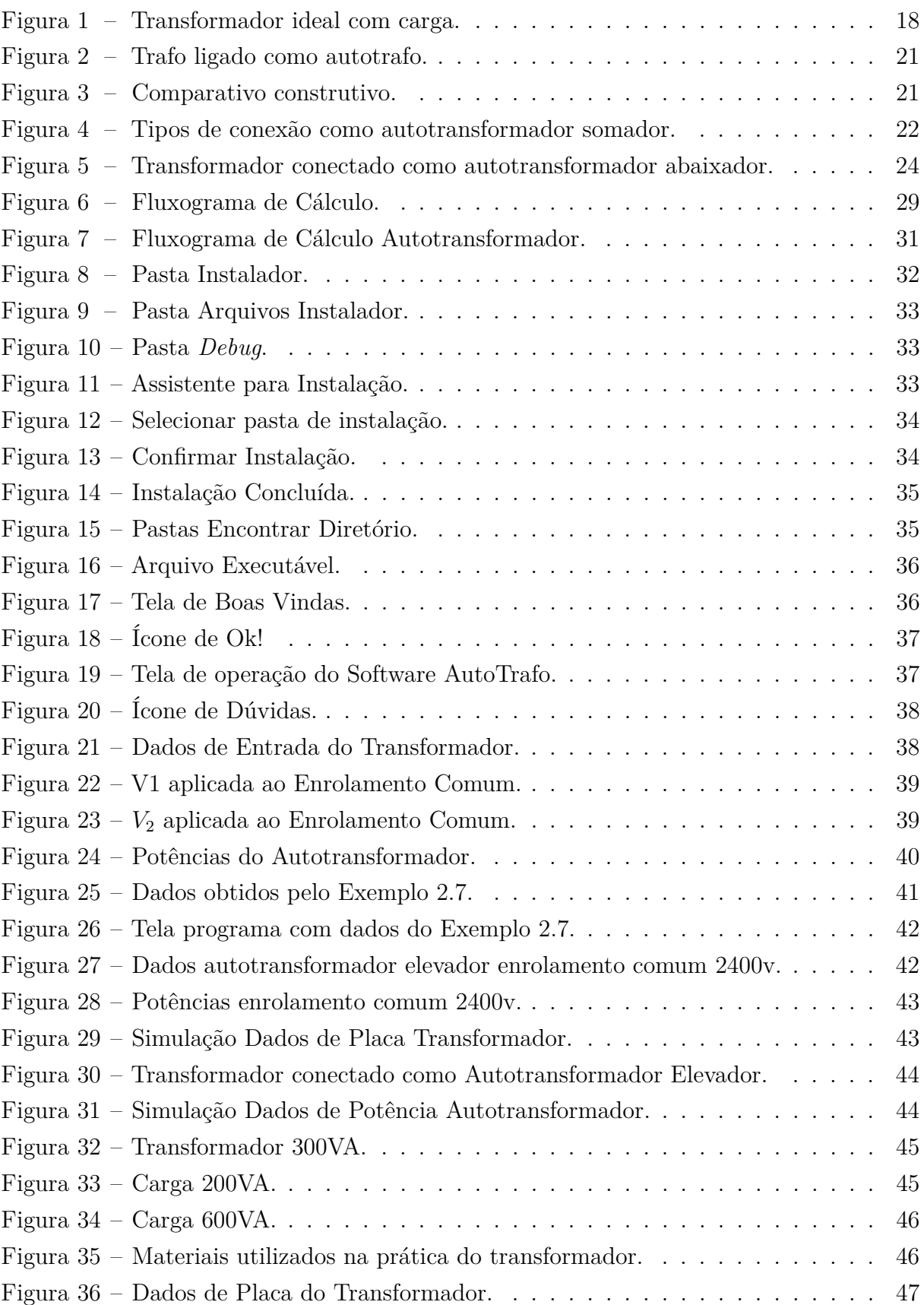

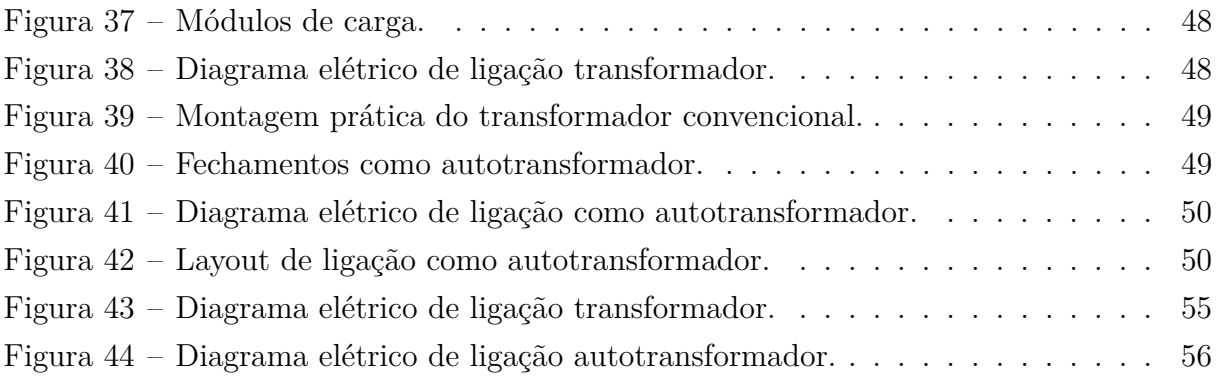

# Lista de tabelas

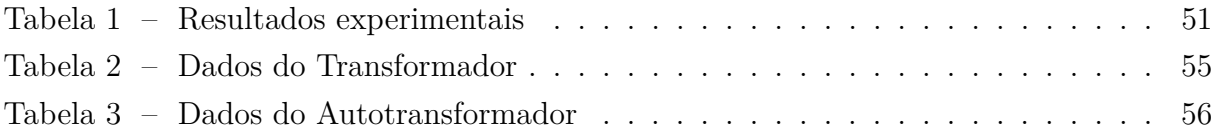

# Lista de abreviaturas e siglas

- TCC *Trabalho de Conclusão de Curso*
- TP *Transformador de Potencial*
- TC *Transformador de Corrente*
- SEP *Sistema Elétrico de Potência*
- IDE *Integrated Development Environment*
- EC *Enrolamento Comum*
- CA *Corrente Alternada*
- VB *Visual Basic*
- KVA *Quilovolt-Ampère*
- KV *Quilovolt*

# Sumário

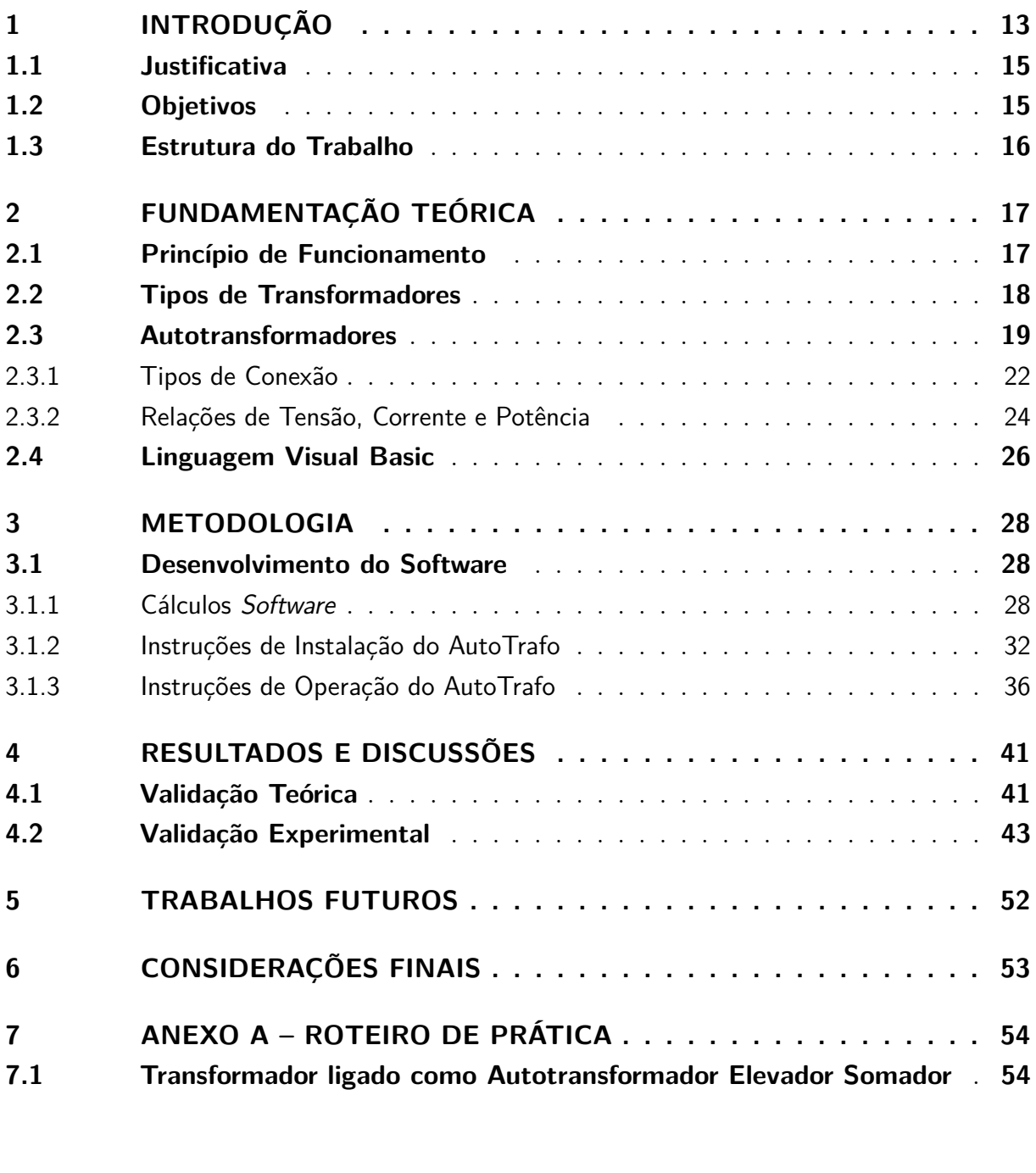

**[REFERÊNCIAS](#page-57-0) . . . . . . . . . . . . . . . . . . . . . . . . . . . . . 57**

# <span id="page-13-1"></span><span id="page-13-0"></span>1 INTRODUÇÃO

Como componente significativo de um sistema elétrico de potência (SEP), os transformadores são equipamentos responsáveis por elevar, abaixar ou ajustar níveis de tensões, tornando possível a geração, transmissão e distribuição da energia elétrica de forma mais econômica e eficiente.

O transformador também é muito utilizado em circuitos de baixa potência, como por exemplo em circuitos eletrônicos e circuitos de controle. Além disso, podem operar executando funções como o isolamento de dois circuitos e o casamento de impedâncias entre uma fonte e uma carga, permitindo a máxima transferência de potência. Permitem ainda o isolamento da corrente contínua, mantendo a continuidade CA entre dois circuitos e podem ser utilizados para medições de valores elevados de correntes e tensões, TC e TP [\(FITZGERALD; KINGSLEY,](#page-57-1) [2014\)](#page-57-1).

O acoplamento entre dois circuitos é aumentado se porções de ambas as bobinas são enroladas no mesmo formato e se são colocadas sobre um núcleo magnético de baixa relutância, tendendo a reduzir os fluxos de dispersão nos enrolamentos. Mesmo com projetos com ótimas considerações, é praticamente impossível atingir as condições de transformador ideal, eliminando fluxos dispersivos do primário e secundário, e acoplamento unitário [\(KOSOV,](#page-57-2) [1982\)](#page-57-2).

Para um transformador ideal, sem perdas, não tendo fluxos dispersivos primários nem secundários, pode se dizer que a potência do primário será integralmente transferida ao secundário [\(KOSOV,](#page-57-2) [1982\)](#page-57-2).

Os autotransformadores possuem características construtivas e princípio de funcionamento semelhantes aos dos transformadores convencionais. A principal diferença construtiva entre eles se dá na ligação física entre o primário e o secundário. Os autotransformadores são equipamentos que possuem somente um enrolamento, compartilhado entre primário e secundário, e ligados por meio de uma conexão elétrica. Já nos transformadores os enrolamentos do primário e secundário se comunicam somente de forma magnética, não possuindo conexão física entre si. Logo, é possível obter um autotransformador por meio de arranjos de ligação adequados de um transformador [\(FITZGERALD; KINGSLEY,](#page-57-1) [2014\)](#page-57-1).

Quando comparados, o autotransformador apresenta a desvantagem de não possuir isolamento entre primário e secundário, permitindo que uma falta em um dos enrolamento afete o outro. No entanto, esta conexão elétrica entre os enrolamentos permite que haja um transmissão de potência maior entre primário e secundário por meio da conexão elétrica. Como resultado, se as ligações de um transformador convencional forem refeitas na forma de autotransformador, ele poderá trabalhar com potência muito maior do que com sua

<span id="page-14-0"></span>potência nominal original [\(STEPHEN.J.CHAPMAN,](#page-57-3) [2014\)](#page-57-3).

Transformações com maior rendimento e com aumento da capacidade em kVA são possíveis num autotransformador, desde que se esteja disposto a sacrificar a isolação do secundário em relação ao primário [\(KOSOV,](#page-57-2) [1982\)](#page-57-2).

Teoricamente, um autotransformador é definido como um transformador que só tem um enrolamento. Assim, um transformador de enrolamento múltiplos pode ser considerado um autotransformador, se todos os seu enrolamentos são ligados em série, em adição ou oposição, para formar um único enrolamento [\(KOSOV,](#page-57-2) [1982\)](#page-57-2).

O autotransformador pode ser variável, analogamente a maneira que o potenciômetro opera como divisor de tensão ajustável. Autotransformadores variáveis consistem num simples enrolamento, praticado num núcleo de ferro toroidal. Um autotransformador, chamado variac ou varivolt, tem uma escova de carvão solidária a um eixo rotativo, que faz contato com as espiras expostas do enrolamento do transformador. Autotransformadores variáveis são extremamente úteis em laboratórios ou em situações experimentais, que requerem uma larga faixa de ajuste de tensão com pequena perda de potência. Autotransformadores variáveis são empregados como dispositivos de controle de velocidade de motores monofásicos e autotransformadores com *taps*, como dispositivos de transferência de impedância [\(KOSOV,](#page-57-2) [1982\)](#page-57-2).

O aumento dramático na capacidade em kVA, produzida pela ligação de um transformador isolado como autotransformador, tem como motivo o tamanho menor de um autotransformador da mesma capacidade em comparação a um transformador isolado comum. Deve-se levar em conta, entretanto, que apenas quando a relação das tensões primária e secundária se aproxima da unidade, ocorre este marcante aumento da capacidade. Se há uma grande relação entre as tensões primaria e secundária, a capacidade em kVA tem um acréscimo, mas não tão marcante, pois, para relação de transformação maior que 10, o acréscimo em kVA é menor que 10% [\(KOSOV,](#page-57-2) [1982\)](#page-57-2).

O mistério do aumento de potência, quando o transformador convencional é ligado como autotransformador, se dá pelo fato de que não há ligação condutiva entre os circuitos primários e secundários num transformador isolado. Dessa forma, toda a energia recebida pelo primário deve ser transformada para atingir o secundário. No caso dos autotransformadores, parte da energia pode ser transferida condutivamente do primário ao secundário, sendo responsável pelo acréscimo da capacidade de potência do autotransformador [\(KOSOV,](#page-57-2) [1982\)](#page-57-2).

Diante do exposto, é possível observar a relevância do estudo de transformadores e autotransformadores para a formação em engenharia elétrica. Desta forma, a proposta deste TCC é desenvolver uma ferramenta computacional didática para realizar os cômputos dos níveis de tensões, correntes e potências obtidas ao ligar um transformador convencional

como autotransformador. Pretende-se utilizar a interface gráfica desenvolvida para auxiliar nas disciplinas de Conversão de Energia, Máquinas e Acionamentos, teoria e laboratório.

### <span id="page-15-0"></span>1.1 Justificativa

A principal motivação no desenvolvimento do trabalho foi a possibilidade de contribuir na compreensão dos conteúdos ministrados em aula pelos professores de Máquinas Elétricas no que diz respeito ao estudo de transformadores conectados como autotransformadores. A ferramenta desenvolvida permitirá o cálculo de níveis de tensões, correntes e potências para diferentes conexões, bem como a comparação entre os tipo de ligações por meio da simulação de configurações de autotransformadores de interesse. A utilização da interface como metodologia de ensino busca a melhoria no processo de ensino/aprendizagem por meio da utilização de ferramentas diferentes, relacionando teoria, laboratório e simulação.

### <span id="page-15-1"></span>1.2 Objetivos

Este trabalho tem como objetivo apresentar e validar, por meio da literatura e da prática em laboratório, o software desenvolvido como proposta de ferramenta educacional para auxiliar os alunos no estudo de transformadores conectados como autotransformadores.

Dentre os objetivos específicos, estão:

- Auxiliar na aprendizagem de conteúdos teóricos e práticos nas disciplinas de Conversão de Energia, Máquinas e Acionamentos;
- Apresentar as configurações de ligação do autotransformador;
- Validação de exemplos teóricos com ensaios práticos;
- Comparação de potências entre os equipamentos, bem como sua aplicabilidade de forma prática.

### <span id="page-16-0"></span>1.3 Estrutura do Trabalho

Esta monografia de conclusão de curso é organizada em 7 capítulos. No [Capítulo 1](#page-13-0) é apresentada a introdução e contextualização do assunto. Após essa abordagem inicial, no [Capítulo 2](#page-17-0) é apresentada a fundamentação teórica acerca do princípio de funcionamento do transformador, tipos de transformadores, autotransformadores e a linguagem de programação utilizada. No [Capítulo 3](#page-28-0) é apresentada a metodologia empregada no desenvolvimento da interface gráfica, instruções de instalação e operação, bem como os cálculos utilizados. O [Capítulo 4](#page-41-1) apresenta os resultados do *software* obtidos durante a validação teórica e prática. O [Capítulo 5](#page-52-0) apresenta trabalhos futuros e propostas de continuidade. Finalmente no [Capítulo 6](#page-53-0) são realizadas as considerações finais acerca do trabalho apresentado. O [Capítulo 7](#page-54-0) apresenta um roteiro de prática que poderá ser adotado em laboratório para fins didáticos, seguido pelas referências bibliográficas utilizadas.

# <span id="page-17-2"></span><span id="page-17-0"></span>2 FUNDAMENTAÇÃO TEÓRICA

Este capítulo apresenta uma revisão bibliográfica dos principais conceitos necessários para o estudo e compreensão a respeito do funcionamento e operação de transformadores e autotransformadores. A modelagem matemática e os circuitos equivalentes utilizados para este estudo são apresentados neste capítulo.

### <span id="page-17-1"></span>2.1 Princípio de Funcionamento

Basicamente, um transformador consiste em dois ou mais enrolamentos acoplados por meio de um fluxo magnético comum. Se um desses enrolamentos, o primário, for conectado a uma fonte de tensão alternada, então será produzido um fluxo alternado cuja amplitude dependerá da tensão do primário, da frequência da tensão aplicada e do número de espiras. Uma porção desse fluxo, denominado fluxo mútuo, concatena um segundo enrolamento, o secundário, induzindo neste uma tensão cujo valor depende do número de espiras do secundário, assim como da magnitude do fluxo comum e da frequência [\(FITZGERALD; KINGSLEY,](#page-57-1) [2014\)](#page-57-1).

Ao se estabelecer uma proporção adequada entre os números de espiras do primário e do secundário, praticamente qualquer relação de tensões ou relação de transformação pode ser obtida. A essência de funcionamento de um transformador requer apenas a existência de um fluxo mútuo, variável no tempo, enlaçando dois enrolamentos [\(FITZGERALD;](#page-57-1) [KINGSLEY,](#page-57-1) [2014\)](#page-57-1).

No entanto, o acoplamento entre enrolamentos pode ser muito mais eficiente com o uso de um núcleo de ferro ou de algum outro material ferromagnético. Nesse caso, a maior parte do fluxo fica confinada a um caminho delimitado, de alta permeabilidade, enlaçando os enrolamentos. Tal transformador é normalmente denominado transformador de núcleo de ferro, sendo que a maioria dos transformadores é desse tipo. A maior parte da discussão a seguir ocupa-se dos transformadores de núcleo de ferro [\(FITZGERALD; KINGSLEY,](#page-57-1) [2014\)](#page-57-1).

Observe que os pontos , apresentados na [Figura 1,](#page-18-0) mostram a polaridade instantânea positiva da tensão induzida em ambos os enrolamentos, primário e secundário, como resultado da ação de transformação. Assim, quando *V*<sup>1</sup> é instantaneamente positivo, uma tensão é induzida no enrolamento primário, de uma polaridade tal que se opõe a *V*1, de acordo com a lei de Lenz, sendo que o sentido da corrente *I*<sup>2</sup> também se opõe aos sentido da corrente *I*1. A polaridade instantânea do enrolamento secundário estabelece a polaridade instantânea de  $V_2$  e a direção da corrente na carga [\(KOSOV,](#page-57-2) [1982\)](#page-57-2).

<span id="page-18-2"></span><span id="page-18-0"></span>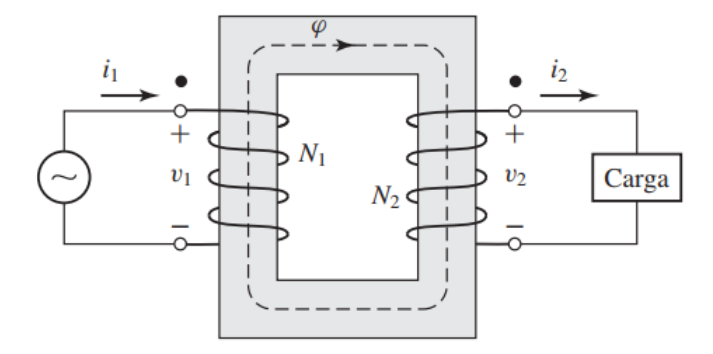

Figura 1 – Transformador ideal com carga.

Fonte: [\(FITZGERALD; KINGSLEY,](#page-57-1) [2014\)](#page-57-1).

Se as duas bobinas estão frouxamente acopladas no transformador, o fluxo magnético no núcleo será fraco, ocasionando uma diminuição do fluxo magnético no enrolamento do secundário, implicando em uma menor tensão gerada nos terminais da carga, transferindo pouca potência. Transformadores que tem acoplamento frouxo são usados principalmente em comunicação em alta frequência e em circuitos eletrônicos. Por outro lado, praticamente todos os transformadores usados em aplicações relativas à máquinas e potência são transformadores de núcleo de ferro, fortemente acoplados [\(KOSOV,](#page-57-2) [1982\)](#page-57-2).

Quando uma tensão é aplicada ao primário de um transformador, um fluxo é produzido no núcleo, conforme é definido pela lei de Faraday. O fluxo que está se alterando no núcleo induz uma tensão no enrolamento secundário do transformador. No entanto, esse fluxo não produzirá no secundário o mesmo valor de tensão do primário, uma vez que o número de espiras do secundário é diferente do primário[\(STEPHEN.J.CHAPMAN,](#page-57-3) [2014\)](#page-57-3).

A razão entre o número de espiras do primário e do secundário é chamada de relação de transformação. Se a relação de transformação for menor que 1, isso significa que a tensão no secundário será maior que a tensão no primário, neste caso o transformador é chamado de elevador de tensão. Se a relação de transformação for maior que 1, isso significa que a tensão no secundário é menor que a tensão no primário, e o transformador é abaixador de tensão[\(STEPHEN.J.CHAPMAN,](#page-57-3) [2014\)](#page-57-3).

#### <span id="page-18-1"></span>2.2 Tipos de transformadores

O transformador, sendo um dispositivo usado para transferir energia elétrica de um circuito para outro, pode ser usado para aumentar ou diminuir a tensão ou corrente em um circuito, e são usados em muitos dispositivos elétricos, como lâmpadas, motores e aparelhos de som.

Nos sistemas de potência, dois tipos de transformadores de finalidade especial são

<span id="page-19-1"></span>utilizados para realizar medidas. Um deles é o transformador de potencial e o outro é o transformador de corrente [\(STEPHEN.J.CHAPMAN,](#page-57-3) [2014\)](#page-57-3).

Um transformador de potencial é um transformador especialmente enrolado com um primário de alta tensão e um secundário de baixa tensão. Ele apresenta uma potência nominal muito baixa e sua única finalidade é fornecer uma amostra da tensão do sistema de potência aos instrumentos que o monitoram.

Como o propósito principal do transformador é a amostragem de tensão, ele deve ser muito exato para não distorcer seriamente os valores verdadeiros de tensão. Pela mesma razão, os transformadores de potencial não podem ser sobrecarregados. A sobrecarga poderia fazer com que o transformador distorcesse a tensão amostrada, o que poderia causar um erro de medição [\(STEPHEN.J.CHAPMAN,](#page-57-3) [2014\)](#page-57-3).

Um transformador de corrente toma uma amostra da corrente que flui em uma linha e a reduz a um nível seguro e mensurável. O transformador de corrente consiste em um enrolamento secundário enrolado em torno de um anel ferromagnético, com o primário constituído simplesmente pela linha que passa através do centro do anel. Uma vez que a corrente no primário é reduzida a um nível seguro, a corrente no secundário pode ser medida de forma segura. O transformador de corrente é usado para medir a corrente que flui através de um circuito, bem como para monitorar o circuito para fins de segurança.[\(STEPHEN.J.CHAPMAN,](#page-57-3) [2014\)](#page-57-3)

### <span id="page-19-0"></span>2.3 Autotransformadores

Os autotransformadores são transformadores que possuem conexão elétrica em os enrolamentos de primário e secundário. Este contato possibilita que o dispositivo seja capaz de transportar uma quantidade maior de energia, pois a potência de saída do autotransformador será a contribuição da potência transformada mais a potência conduzida. À exemplo de tal comparação, o autotransformador teria uma especificação nominal nos enrolamentos de apenas 1015 kVA, ao passo que um transformador convencional deveria ter nos enrolamentos uma especificação nominal de 5000 kVA para fazer o mesmo trabalho. O autotransformador poderia ser 5 vezes menor do que o transformador convencional, apresentando também menor custo e maior eficiência. Esta vantagem é evidente quando os níveis de tensão entre primário e secundário são próximos. Por essa razão, é muito vantajoso instalar ao longo do SEP, transformadores entre duas tensões de valores próximos na forma de autotransformadores [\(STEPHEN.J.CHAPMAN,](#page-57-3) [2014\)](#page-57-3).

Eles também são usados como transformadores variáveis através de contatos móveis que variam a relação de espiras entre primário e secundário, no qual a derivação de tensão é movida para um lado ou para outro do enrolamento. Esse autotransformador variável é conhecido também como variac [\(STEPHEN.J.CHAPMAN,](#page-57-3) [2014\)](#page-57-3).

<span id="page-20-0"></span>A principal desvantagem dos autotransformadores é que, diferentemente dos transformadores comuns, há uma ligação física direta entre os circuitos primário e secundário, de modo que a isolação elétrica entre os dois lados é perdida. Se uma aplicação em particular não exigir isolação elétrica, então o autotransformador será um modo conveniente e de baixo custo para conectar duas tensões aproximadamente iguais. O enrolamento de baixa tensão demanda melhor isolamento, uma vez que está exposto ao enrolamento de alta tensão [\(STEPHEN.J.CHAPMAN,](#page-57-3) [2014\)](#page-57-3).

Os autotransformadores são usados, de preferência, quando as tensões são aumentadas ou abaixadas apenas por um pequeno valor. Um exemplo típico será para a compensação de quedas de tensão em certos pontos da rede de distribuição eléctrica, que têm "pontos mortos"em redes locais. Também podem ser usados como transformadores reguladores em redes de alta tensão e de transformação de tensão ultra alta, desde 220 KV até 750 KV.

Pequenos autotransformadores também são utilizados de forma similar como potenciômetros rotativos, para operar como transformadores com núcleo toroidal de saída variável. Exemplos adicionais de aplicações são: arranque para lâmpadas de vapor de sódio, transformadores de arranque para motores monofásicos e motores de comboios, locomotivas.

Existe uma condução galvânica entre o lado de entrada e saída do autotransformador. Isso exclui certas aplicações para o autotransformador [\(ISPV,](#page-57-4) [2010\)](#page-57-4).

É proibido usar o autotransformador como:

- (i) transformador de isolamento;
- (ii) transformador separador de tensão reduzida;
- (iii) transformadores de campainhas e brinquedos;
- (iv) transformador de instrumentação;

Os princípios apresentados nas seções anteriores foram desenvolvidos tendo como referência os transformadores convencionais, ou seja, com dois enrolamentos isolados entre si. Quando os enrolamentos de um transformador convencional são conectados eletricamente, este dispositivo é chamado de autotransformador e apresenta características de tensões, correntes, potências e eficiência diferentes.

Ao conectar os enrolamentos de primário e secundário observa-se que o enrolamento ab, [Figura 2b,](#page-21-0) exige uma isolação extra, pois deve estar isolado contra a plena tensão máxima do autotransformador. Os autotransformadores possuem menores, reatâncias de dispersão, perdas, correntes de excitação e custos que os transformadores de dois enrolamentos, desde que as relações de tensões não sejam muito diferentes de 1:1.

<span id="page-21-2"></span>Para facilitar o entendimento, o autotransformador pode ser analisado como um transformador com um único enrolamento com derivações para o primário e o secundário.

<span id="page-21-0"></span>Um transformador de dois enrolamentos típico pode ser visualizado por meio da [Figura 2a.](#page-21-0) Na qual, *N*<sup>1</sup> e *N*<sup>2</sup> representam o número de espiras dos enrolamentos primário e secundário, respectivamente. Os enrolamentos deste transformador podem ser conectados conforme ilustrado na [Figura 2b.](#page-21-0)

Figura 2 – Trafo ligado como autotrafo.

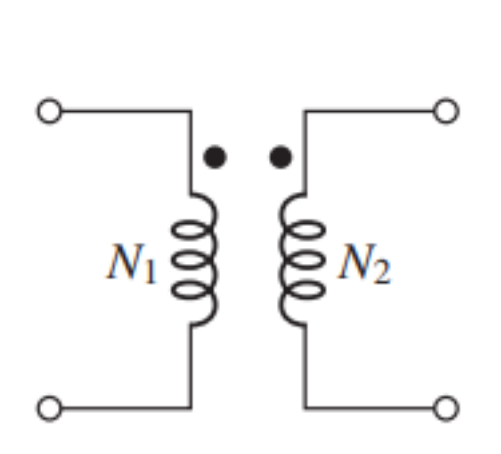

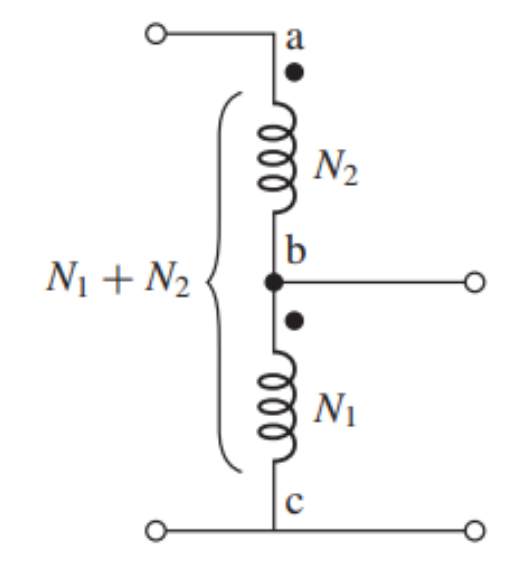

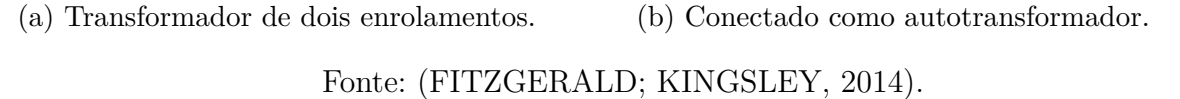

A [Figura 3](#page-21-1) apresenta um esquema ilustrativo de um transformador convencional conetado como autotransformador e de um autotransformador projetado para esta finalidade. O objeto de estudo desta monografia é o estudo acerca do funcionamento de transformadores convencionais conectados como autotransformadores, [Figura 3a.](#page-21-1)

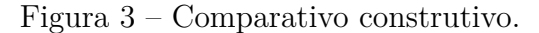

<span id="page-21-1"></span>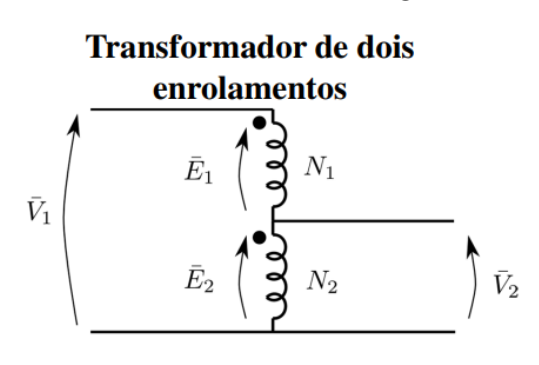

(a) Transformador comum operando como autotransformador.

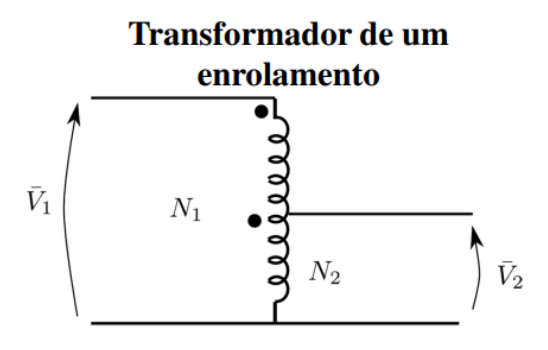

(b) Transformador já fabricado como autotransformador.

Fonte: [\(JUNIOR,](#page-57-5) [2019\)](#page-57-5).

<span id="page-22-2"></span>Em transformadores convencionais as relações entre tensões de entrada e de saída são determinadas de acordo com o número de espiras dos enrolamentos. Quando estes são conectados como autotransformadores é necessário conhecer o tipo de ligação para saber determinar os níveis de tensões, correntes e potência disponíveis na entrada e na saída.

#### <span id="page-22-1"></span>2.3.1 Tipos de Conexão

Conforme destacado anteriormente, sabe-se que o tipo de ligação interfere diretamente na eficiência do autotransformador. Em algumas situações a ligação de um transformador convencional como autotransformador não é aconselhada, pois não apresenta nenhum benefício quando comparado ao transformador convencional, além de aumentar os riscos devido a conexão elétrica.

A [Figura 4a](#page-22-0) representa a configuração de um transformador monofásico ligado como autotransformador elevador somador. Enquanto, a [Figura 4b](#page-22-0) apresenta a configuração de autotransformado abaixador somador [\(JUNIOR,](#page-57-5) [2019\)](#page-57-5).

<span id="page-22-0"></span>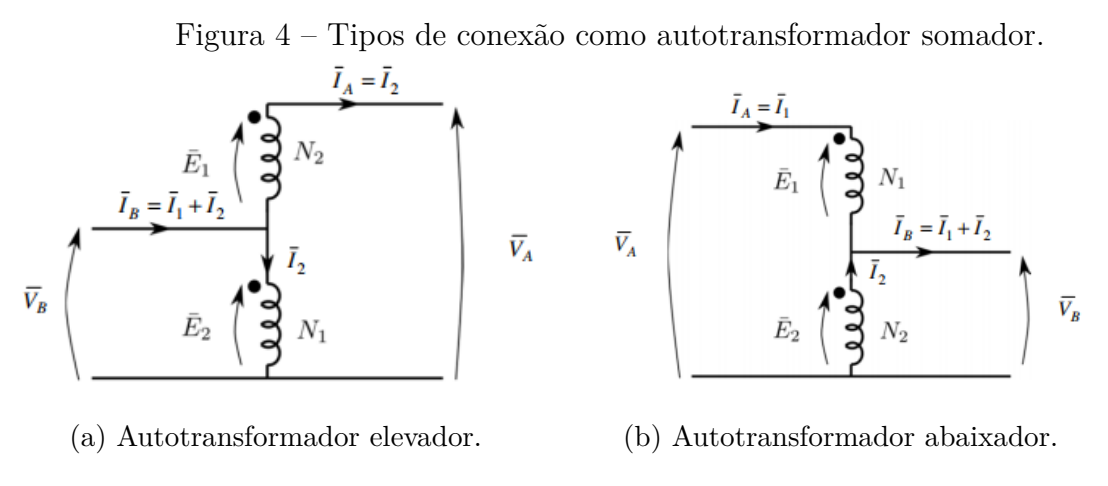

Fonte: [\(JUNIOR,](#page-57-5) [2019\)](#page-57-5).

É possível notar que as relações de corrente e tensão se mantêm entre as duas configurações alterando somente o sentido das correntes. Sendo assim, as equações apresentadas na [Subseção 2.3.2](#page-24-1) são aplicáveis em ambos os casos [\(JUNIOR,](#page-57-5) [2019\)](#page-57-5).

É definido como autotransformador elevador aquele cujo a configuração de ligação proporciona que o nível de tensão no secundário seja maior que no primário e autotransformador abaixador, a relação inversa. No que diz respeito a interação entre os fluxos, no autotransformador somador as bobinas do primário e secundário produzem o fluxo magnético no núcleo de mesmo sentido, ambas contribuindo para o fluxo resultante total. Já no autotransformador subtrator o fluxo resultante será a diferença entre os fluxos magnéticos gerados por cada bobina no núcleo magnético. Essa configuração não possui nenhuma aplicação prática visto que a ligação como autotransformador apresenta características de potência inferiores as do transformador convencional [\(JUNIOR,](#page-57-5) [2019\)](#page-57-5).

<span id="page-23-0"></span>As configurações de transformador monofásico ligado como autotransformador monofásico possíveis são:

Tensão aplicada no enrolamento N1.

- Elevador Somador;
- Elevador Subtrator;
- Abaixador Somador;
- Abaixador Subtrator;

Tensão aplicada no enrolamento N2.

- Elevador Somador;
- Elevador Subtrator;
- Abaixador Somador;
- Abaixador Subtrator;

No caso do autotransformador elevador, o enrolamento que estará submetido à tensão de entrada leva o nome de enrolamento comum. Quanto mais próximos os níveis de tensão no primário e secundário do transformador, maior será a potência aparente total disponível quando conectado como autotransformador. Por isso, são utilizados com mais frequência em sistemas de potência que realizam o acoplamento entre sistemas que operam em níveis de tensão próximos ou como reguladores de tensão [\(JUNIOR,](#page-57-5) [2019\)](#page-57-5).

Como o autotransformador possui apenas um enrolamento, o fluxo disperso será menor. Além disto, parte da potência é transferida por condução (sem passar pelo circuito magnético), implicando em perdas no núcleo menores quando comparadas a um transformador convencional [\(KOSOV,](#page-57-2) [1982\)](#page-57-2).

Quanto menor a relação de transformação maior o rendimento, pois uma quantidade de energia será transferida através da condução elétrica o que não ocorre em transformadores convencionais [\(JUNIOR,](#page-57-5) [2019\)](#page-57-5).

Algumas vantagens e desvantagens dos autotransformadores são listadas abaixo:

- Enrolamentos menores e menos ferro no núcleo ;
- Melhor rendimento;
- Menor custo;
- <span id="page-24-2"></span>• Sem isolação entre o primário e secundário;
- Não barra as auto-frequências (ruídos e harmônicos)
- Se, acidentalmente, abrir o terminal comum aos dois enrolamentos, a tensão primária aparecerá no secundário.

#### <span id="page-24-1"></span>2.3.2 Relações de Tensão, Corrente e Potência

A [Figura 5](#page-24-0) apresenta a ilustração de um transformador convencional de *N*<sup>1</sup> espiras no primário e *N*<sup>2</sup> espiras no secundário, conectadas em série de forma a resultar no autotransformador abaixador somador.

Figura 5 – Transformador conectado como autotransformador abaixador.

<span id="page-24-0"></span>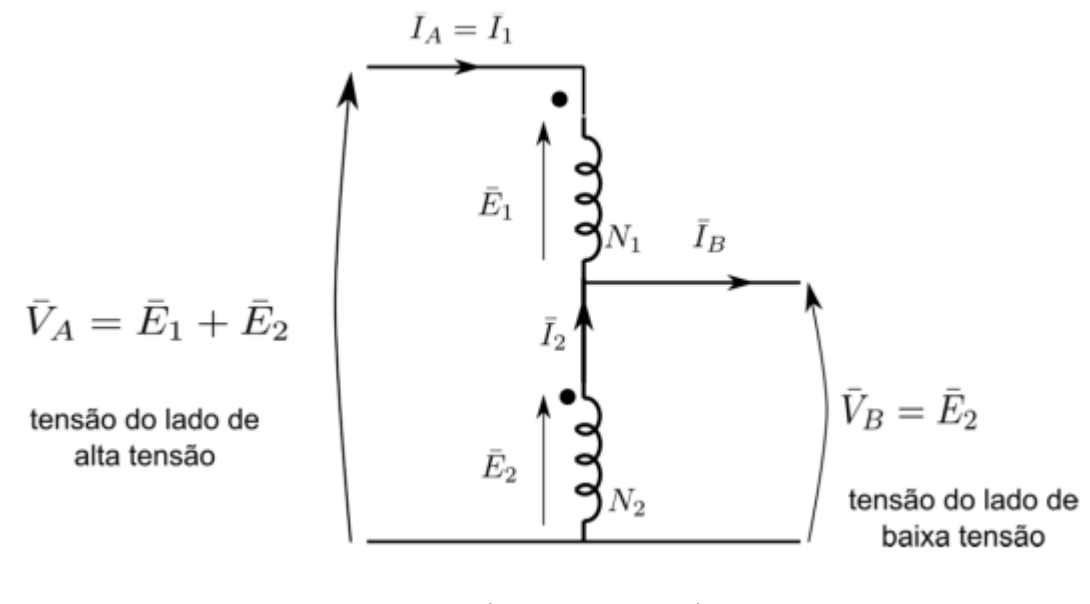

Fonte: [\(JUNIOR,](#page-57-5) [2019\)](#page-57-5).

De acordo com a [Figura 5,](#page-24-0) *V<sup>A</sup>* representa a tensão de entrada no primário (lado de alta tensão), que resulta da soma das tensões nos enrolamentos *N*<sup>1</sup> (enrolamento série) e *N*<sup>2</sup> (enrolamento comum) do autotransformador, *E*<sup>1</sup> é a tensão aplicada ao enrolamento primário e *E*<sup>2</sup> é a tensão no enrolamento secundário do transformador convencional. A tensão no secundário do autotransformador, *V<sup>B</sup>* (enrolamento série), será a tensão nominal do enrolamento  $N_2$ .

$$
V_A = E_1 + E_2 \t\t(2.1)
$$

$$
V_A = \frac{N_1}{N_2} * E_2 + E_2 \tag{2.2}
$$

$$
V_A = \frac{N_1 + N_2}{N_2} * E_2 \tag{2.3}
$$

$$
V_A = \frac{N_1 + N_2}{N_2} * V_B \tag{2.4}
$$

Logo, a relação de tensão entre o primário e secundário é dada como sendo:

$$
\frac{V_A}{V_B} = \frac{N_1 + N_2}{N_2} \tag{2.5}
$$

$$
\frac{V_A}{V_B} = (\alpha + 1) \tag{2.6}
$$

Em que, *α* é a relação de transformação entre o primário e o secundário no transformador convencional.

A relação de corrente pode ser obtida por meio das seguintes relações:

$$
I_B = I_A + I_2 \tag{2.7}
$$

$$
I_B = \frac{N_1}{N_2} * I_A + I_A \tag{2.8}
$$

$$
I_B = \frac{N_1 + N_2}{N_2} * I_A \tag{2.9}
$$

Logo,

$$
\frac{I_A}{I_B} = \frac{N_2}{N_1 + N_2} \tag{2.10}
$$

$$
\frac{I_A}{I_B} = \frac{1}{\alpha + 1} \tag{2.11}
$$

A potência aparente do transformador conectado como autotransformador é estabelecida da seguinte forma:

$$
S_{Autotrafo} = V_A * I_A \tag{2.12}
$$

$$
S_{Autotrafo} = V_B * I_B \tag{2.13}
$$

$$
S_{Autotrafo} = V_B * (I_1 + I_2)
$$
\n
$$
(2.14)
$$

$$
S_{\text{Autotrafo}} = V_B * I_1 + V_B * I_2 \tag{2.15}
$$

Em que, *V<sup>B</sup>* ∗ *I*<sup>1</sup> é a potência diretamente transferida ao secundário pela corrente primária sem qualquer transformação. Essa é chamada de potência condutiva, ou conduzida. Enquanto que, *V<sup>B</sup>* ∗*I*<sup>2</sup> é a potência transferida ou transformada ao secundário pela corrente *I*2, é chamada de potência transformada ou eletromagnética.

$$
S_{Conduzida} = V_B * I_1 \tag{2.16}
$$

$$
S_{Transformada} = V_B * I_2 \tag{2.17}
$$

É possível estabelecer uma relação de potência entre o transformador convencional e o mesmo conectado como autotransformador.

<span id="page-26-2"></span>Dado que,

$$
S_{Trafo} = E_1 * I_1 \tag{2.18}
$$

$$
S_{Trafo} = E_2 * I_2 \tag{2.19}
$$

$$
S_{Autotrafo} = (E_1 + E_2) * I_1
$$
\n
$$
(2.20)
$$

$$
S_{Autotrafo} = (E_1 + \frac{E_1}{\alpha}) * I_1
$$
\n(2.21)

$$
S_{Autotrafo} = (1 + \frac{1}{\alpha}) * E_1 * I_1
$$
\n(2.22)

Portanto, a [Equação 2.23](#page-26-1) deixa evidente que  $S_{Autotrap} > S_{Trafo}$ .

<span id="page-26-1"></span>
$$
S_{Autotrafo} = (1 + \frac{1}{\alpha}) * S_{Trafo}
$$
\n(2.23)

Isso ocorre porque a conexão elétrica entre os dois equipamentos permite que uma quantidade de energia adicional possa ser (eletricamente) transmitida para a carga além da energia transmitida (magneticamente) através do núcleo. Vale ressaltar que, os valores nominais de corrente de cada bobina continuam sendo respeitados como autotransformador.

### <span id="page-26-0"></span>2.4 Linguagem Visual Basic

O Visual Basic é uma linguagem de programação desenvolvida pela *Microsoft* para a criação de aplicações para a plataforma *Windows*. A linguagem é uma evolução do BASIC criado por John George Kemeny e Thomas Eugene Kurtz. O nome VB é uma abreviatura de *Visual Basic*, que é uma evolução do BASIC, uma linguagem muito utilizada em microcomputadores. *Visual Basic* é uma linguagem de programação com sintaxe que é bastante similar à das linguagens C e Java [\(SEBESTA,](#page-57-6) [2001\)](#page-57-6).

Alguns conceitos sobre o ambiente *Windows* são fundamentais para a elaboração de aplicativos no VB: janelas, eventos e mensagens. Existem muitos tipos de janelas e o sistema operacional atribui a cada uma delas um único número (*window handle* or hWnd). Estas janelas são continuamente monitoradas pelo sistema operacional à espera de um sinal de atividade ou evento. Eventos ocorrem por ação do mouse, do teclado ou como resultado da ação de outra janela. A cada evento, uma mensagem é enviada ao sistema operacional para ser processada. Cada janela pode ter suas próprias ações, baseadas nas suas instruções, para cada mensagem [\(SEBESTA,](#page-57-6) [2001\)](#page-57-6).

Para facilitar o trabalho com todas as combinações de janelas, eventos e mensagens, o VB manipula automaticamente a maioria das mensagens de baixo nível. Outras são expostas como Procedimentos de Evento para sua facilidade [\(SEBESTA,](#page-57-6) [2001\)](#page-57-6).

Um evento é gerado por diferentes tipos de ações, como cliques no mouse, teclas pressionadas, e outras ações que interagem com os dispositivos de entrada. Por exemplo, <span id="page-27-0"></span>um evento é gerado quando o usuário clica no botão de um formulário, outro evento é gerado quando o usuário clica em um *link*. Um evento também pode ser gerado pelo sistema operacional, quando o aplicativo é carregado na memória, ou quando o aplicativo é fechado [\(SEBESTA,](#page-57-6) [2001\)](#page-57-6).

Os principais eventos são:

- Ao carregar o formulário *Form\_Load*()
- Ao clicar em um botão *Button\_Click*()
- Ao clicar em um *link Link\_Click*()

Pode-se dividir o processo de desenvolvimento de aplicativos em três partes: escrever, compilar e testar. No VB, estas tarefas se misturam numa única atividade: à medida que o código é construído, vai sendo parcialmente compilado, possibilitando a realização de testes do aplicativo [\(SEBESTA,](#page-57-6) [2001\)](#page-57-6).

Comparando-se a quantidade de informação necessária da linguagem C, a *Basic* é a maneira mais rápida de se programar para o ambiente *Windows* [\(SEBESTA,](#page-57-6) [2001\)](#page-57-6).

A linguagem *Basic*, como quase todas as linguagens, possui comandos de *looping* e de decisão, como *Switch-Case*, *For-Next*, *Do-While*, *If-Then*, etc. Em termos de comparação, o *Basic* é uma linguagem de programação mais simples que a linguagem C. [\(SEBESTA,](#page-57-6) [2001\)](#page-57-6)

O *Basic* tem a vantagem de possuir comandos gráficos muito mais fáceis de serem aprendidos e utilizados, sendo uma linguagem muito mais fácil de se aprender para quem não tem muito conhecimento em programação.[\(SEBESTA,](#page-57-6) [2001\)](#page-57-6)

Para iniciar o desenvolvimento de um aplicativo VB.NET é necessário abrir o ambiente de desenvolvimento *Visual Studio*.NET, para acessar a pasta do programa *Visual Studio* .NET no menu Iniciar, Programas, *Microsoft Visual Studio*.NET 2003.[\(SEBESTA,](#page-57-6) [2001\)](#page-57-6)

O *Visual Studio* é uma IDE integrada de desenvolvimento de *software* que permite criar aplicativos em plataforma *Microsoft Windows*, *Websites*, *WebServices*, aplicações para dispositivos móveis, aplicações para *Microsoft Office* e muito mais.[\(SEBESTA,](#page-57-6) [2001\)](#page-57-6)

# <span id="page-28-0"></span>3 METODOLOGIA

Esta secção aborda a metodologia utilizada para o desenvolvimento deste trabalho que consiste na descrição da modelagem matemática e no desenvolvimento da linguagem de programação e da interface. Os processos de validação são apresentados na seção de resultados e discussões.

### <span id="page-28-1"></span>3.1 Desenvolvimento do Software

Primeiramente, o *software* foi desenvolvido na linguagem *visual basic for applications* pelo desenvolvedor do Excel. Porém, com a programação já desenvolvida e o programa rodando, observou-se que, ao abrir o arquivo, ele iniciaria como planilha e não como um executável, fugindo do escopo inicial do projeto. Assim, iniciou-se uma busca por outra ferramenta que possibilitasse o desenvolvimento do software na mesma linguagem de programação gerando um arquivo excutável para ser instalado em outros dispositivos *windows*. O *Visual Studio* 2019 permitiu uma melhoria na aparência da interface gráfica e a possibilidade de gerar um arquivo *.exe* ao final do desenvolvimento.

A linguagem de programação *Visual Basic* foi escolhida em função da sua praticidade de implementação, uma vez que é possível o desenvolvimento do *Front End* e *Back End* do programa na mesma linguagem de programação. Finalmente, a interface foi desenvolvida na linguagem de programação *Visual Basic*, tendo como IDE de desenvolvimento da programação o *Visual Studio* 2019 da *Microsoft*.

#### <span id="page-28-2"></span>3.1.1 Cálculos Software

Grandezas relacionados ao transformador convencional são calculados a partir dos dados de entrada pelo usuário. A [Figura 6](#page-29-0) mostra a ordem de cálculo dessas grandezas após ação do botão "Calcular", levando em consideração o método de entrada selecionado previamente pelo usuário.

<span id="page-29-0"></span>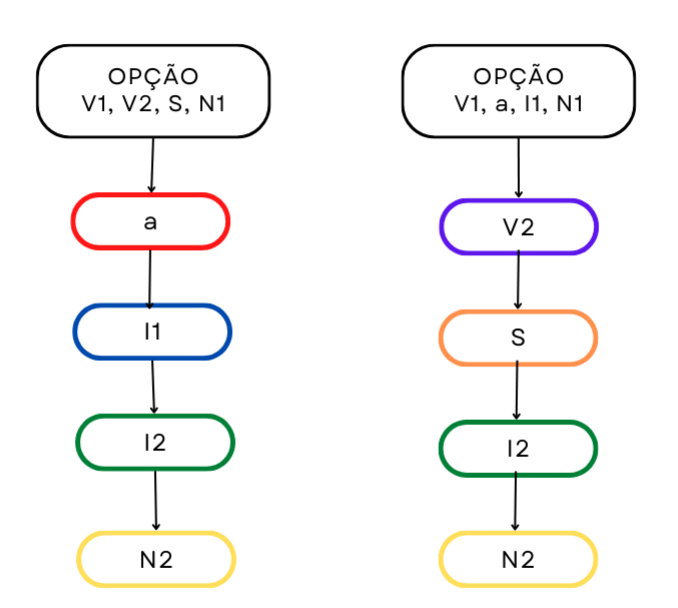

Figura 6 – Fluxograma de Cálculo.

Fonte: Elaborado pelo Autor, 2022.

As equações de cada grandeza estão dispostas pela sequência das [Equação 3.1](#page-29-1) a [Equação 7.5.](#page-54-2) As equações dispostas em cada grandeza estão em ordem de preferência, ou seja, se o cálculo for possível, mediante as variáveis envolvidas tiverem valores diferentes de 0, o programa já armazena o valor da grandeza calculada e não entra nas outras equações de mesma grandeza.

Quando a opção V1,V2,S,N1 é selecionada são requisitados os seguintes cálculos.

• a, relação de transformação do transformador convencional.

<span id="page-29-1"></span>
$$
a = \frac{V_1}{V_2} \tag{3.1}
$$

• *I*1, corrente do primário do transformador convencional

$$
I_1 = \frac{S}{V_1} \tag{3.2}
$$

• *I*2, corrente do secundário do transformador convencional

$$
I_2 = \frac{S}{V_2} \tag{3.3}
$$

$$
I_2 = a * I_1 \tag{3.4}
$$

• *N*2, número de espiras do enrolamento secundário do transformador convencional

$$
N_2 = \frac{N_1}{a} \tag{3.5}
$$

$$
N_2 = \frac{I_1}{I_2} * N_1 \tag{3.6}
$$

$$
N_2 = \frac{V_2}{V_1} * N_1 \tag{3.7}
$$

Quando a opção *V*1, a, *I*1, *N*<sup>1</sup> é selecionada são requisitados os seguintes cálculos.

 $\bullet~~ V_2,$ tensão no enrolamento secundário do transformador convencional.

$$
V_2 = \frac{V_1}{a} \tag{3.8}
$$

• S, potência aparente total do transformador convencional.

$$
S = V_1 * I_1 \tag{3.9}
$$

• *I*2, corrente do secundário do transformador convencional

$$
I_2 = \frac{S}{V_2} \tag{3.10}
$$

$$
I_2 = a * I_1 \tag{3.11}
$$

• *N*2, número de espiras do enrolamento secundário do transformador convencional

$$
N_2 = \frac{N_1}{a} \tag{3.12}
$$

$$
N_2 = \frac{I_1}{I_2} * N_1 \tag{3.13}
$$

$$
N_2 = \frac{V_2}{V_1} * N_1 \tag{3.14}
$$

O programa armazena os dados inseridos pelo usuário e calculados do transformador. A [Figura 7](#page-31-0) mostra a ordem de cálculo para tal.

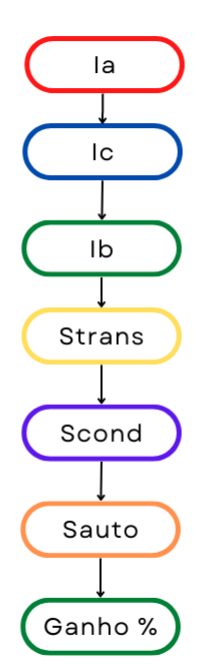

<span id="page-31-0"></span>Figura 7 – Fluxograma de Cálculo Autotransformador.

Fonte: Elaborado pelo Autor, 2022.

Posteriormente, são utilizados para calcular dados de corrente, tensão e potência para todas configurações de ligação do autotransformador. Considera [Equação 7.1](#page-54-3) para tensão *V*<sup>1</sup> aplicada ao enrolamento comum e [Equação 7.2](#page-54-4) quando aplicada a tensão *V*2.

• *VB*, tensão no enrolamento de baixa do autotransformador.

$$
V_B = V_1 \tag{3.15}
$$

$$
V_B = V_2 \tag{3.16}
$$

• *IA*, corrente no enrolamento série do autotransformador, terminal de alta tensão.

$$
I_A = \frac{S}{V_2} \tag{3.17}
$$

• *IC*, corrente no enrolamento comum do autotransformador.

$$
I_C = \frac{S}{V_1} \tag{3.18}
$$

(3.19)

• *IB*, corrente no terminal de baixa tensão do autotransformador.

$$
I_B = I_A + I_C \tag{3.20}
$$

• *S<sub>Trans</sub>*, potência aparente transformada do autotransformador.

$$
S_Trans = V_B * I_C \tag{3.21}
$$

• *SCond*, potência aparente conduzida do autotransformador.

$$
S_{C}ond = V_{B} * I_{A}
$$
\n
$$
(3.22)
$$

• *SAuto*, potência aparente total do autotransformador.

$$
S_Auto = V_B * I_A \tag{3.23}
$$

• *Ganho*%, ganho percentual de potência aparente total do autotransformador em relação ao transformador convencional.

$$
Ganh \circ_{\%} = \frac{S_A u \cdot t}{S_T r a f \cdot 0} * 100 \tag{3.24}
$$

### <span id="page-32-1"></span>3.1.2 Instruções de Instalação do AutoTrafo

<span id="page-32-0"></span>Para instalação do *software AutoTrafo*, é fornecida a pasta "Instalador" ao usuário.

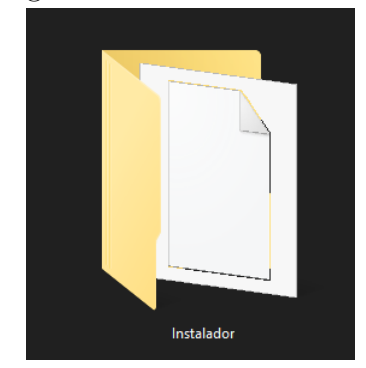

Figura 8 – Pasta Instalador.

Fonte: Elaborado pelo Autor, 2022.

<span id="page-33-0"></span>Ao abri-la, conforme a [Figura 9,](#page-33-0) dar duplo clique em "*Debug*".

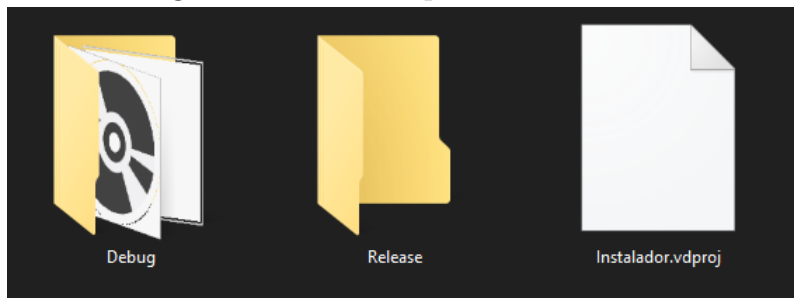

Figura 9 – Pasta Arquivos Instalador.

Fonte: Elaborado pelo Autor, 2022.

<span id="page-33-1"></span>Abrir o executavel "*Setup*".

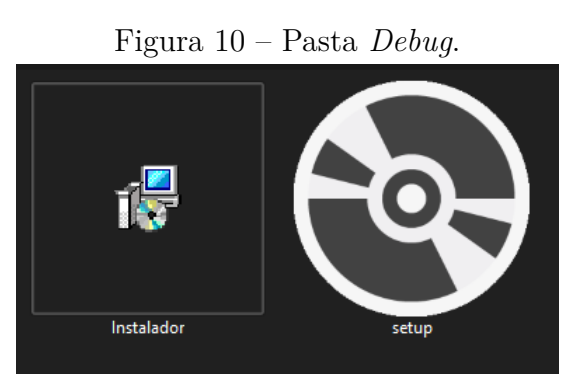

Fonte: Elaborado pelo Autor, 2022.

<span id="page-33-2"></span>Na primeira janela do instalador, basta clicar em avançar.

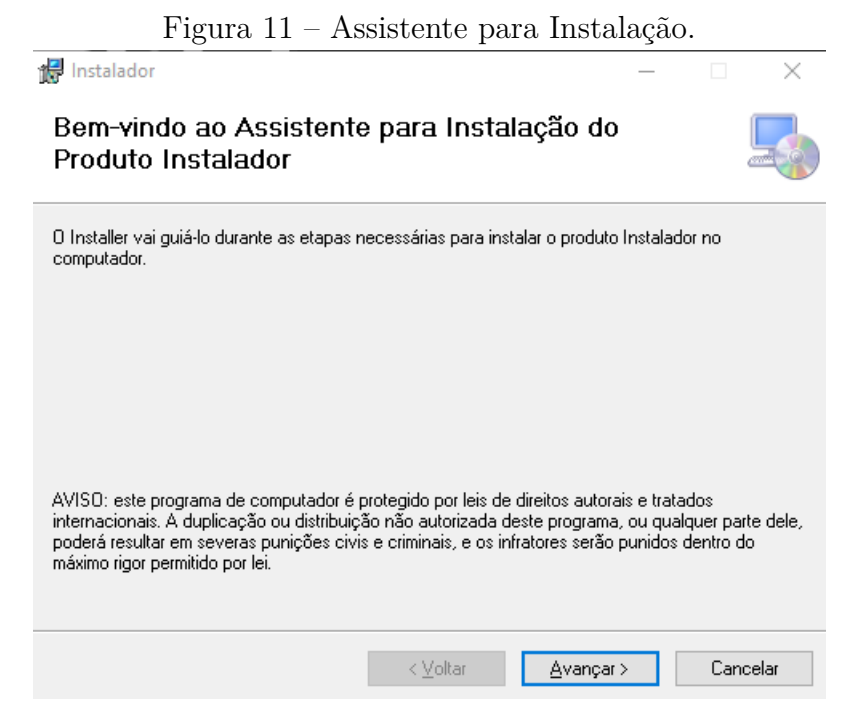

Fonte: Elaborado pelo Autor, 2022.

A [Figura 12](#page-34-0) mostra o destino de instalação do arquivo. Por padrão, será instalado na pasta Arquivo de Programas (*Program Files*). Caso deseje alterar o destino de instalação, clicar no botão "Procurar" e selecionar a pasta de destino. É recomendado copiar o diretório de instalação para encontrar o arquivo executável. Caso o mesmo não apareça automaticamente na área de trabalho após a instalação.

<span id="page-34-0"></span>Após a configuração do destino de instalação, clicar em "Avançar".

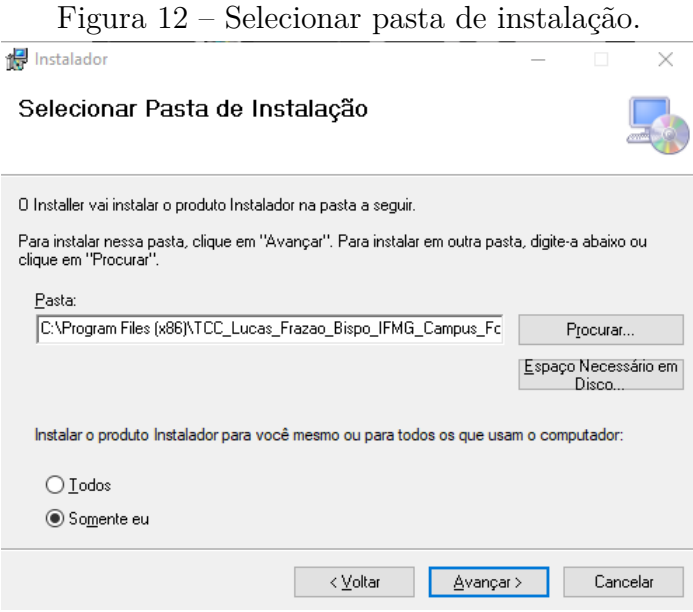

Fonte: Elaborado pelo Autor, 2022.

<span id="page-34-1"></span>Clicar em "Avançar", novamente.

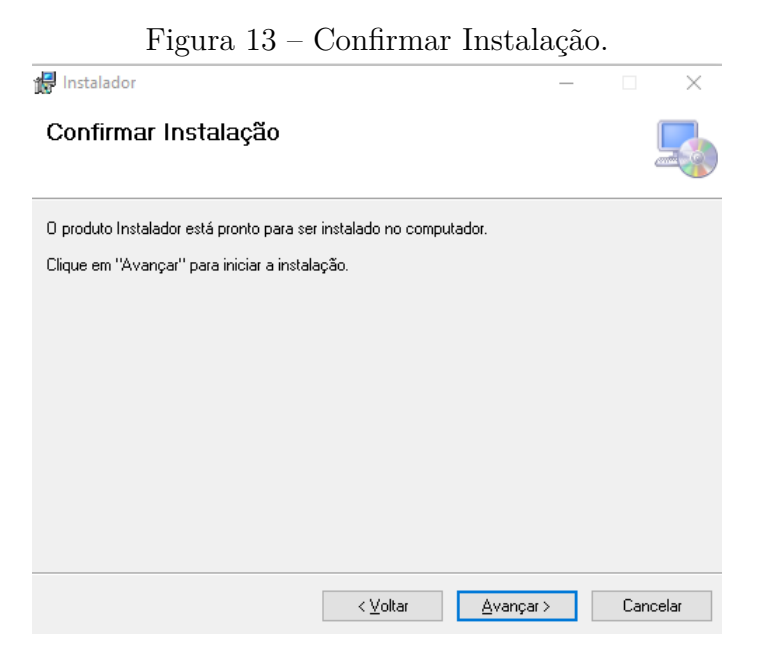

Fonte: Elaborado pelo Autor, 2022.

<span id="page-35-0"></span>Ao aparecer a janela da [Figura 14,](#page-35-0) a instalação foi concluída com êxito. Basta clicar em "Fechar".

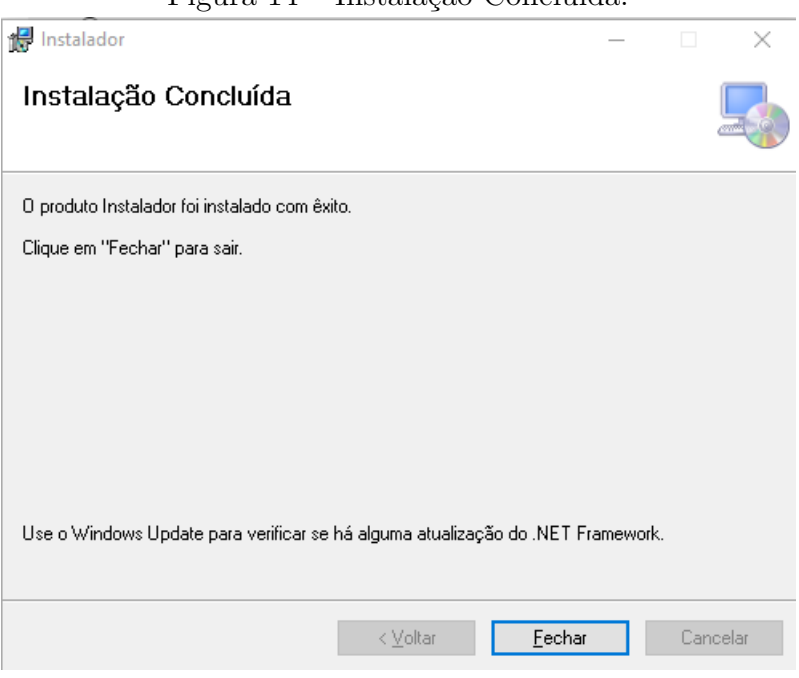

Figura 14 – Instalação Concluída.

Fonte: Elaborado pelo Autor, 2022.

Caso o programa executável não apareça na Área de Trabalho e/ou no Menu Iniciar, deverá encontrá-lo por meio do diretório copiado anteriormente na [Figura 12](#page-34-0) e segui-lo dentro do explorador de arquivos.

Caso o diretório não tenha sido copiado ou encontrado, seguir os passos descritos abaixo.

<span id="page-35-1"></span>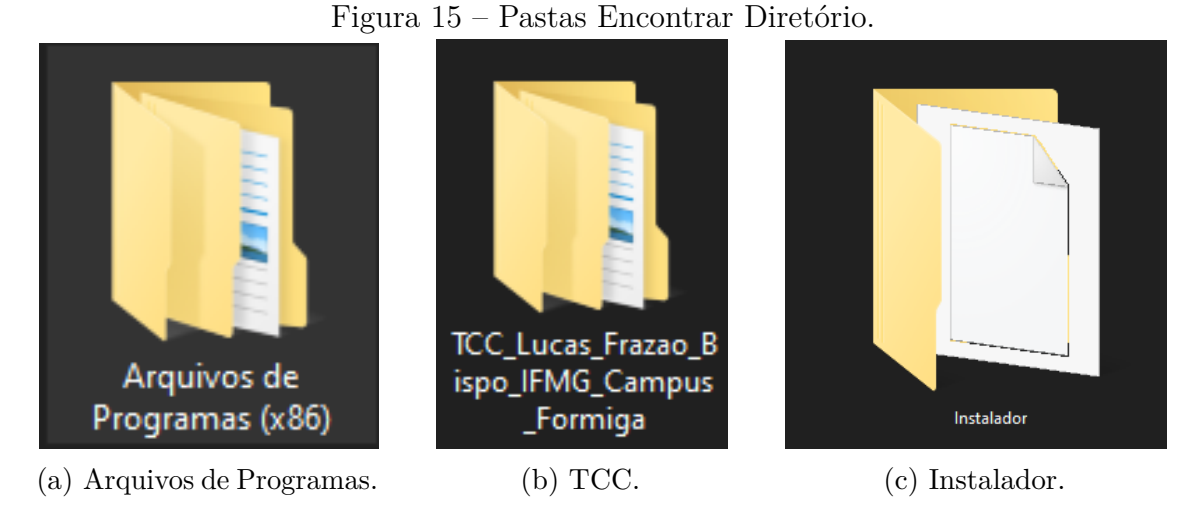

Fonte: Elaborado pelo Autor, 2022.

<span id="page-36-0"></span>Ao abrir a pasta "Instalador", [Figura 15c,](#page-35-1) dar um duplo clique no ícone "AutoTrafo" e o programa se inicializará. Caso deseje criar um executável na Área de Trabalho, basta clicar com o botão direito sobre o ícone, enviar para Área de Trabalho (criar atalho).

Figura 16 – Arquivo Executável.

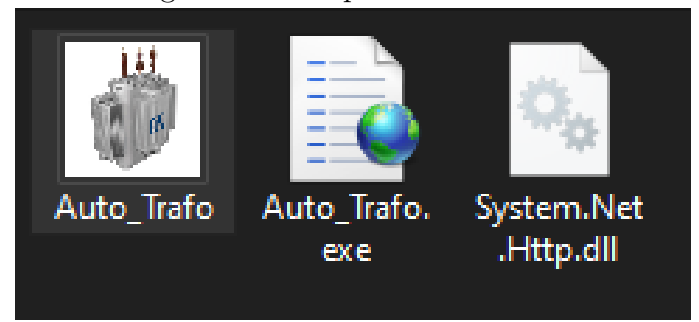

Fonte: Elaborado pelo Autor, 2022.

#### <span id="page-36-2"></span>3.1.3 Instruções de Operação do AutoTrafo

Ao executar o software, é apresentada em primeiro plano, a tela inicial de boas vindas que carrega as instruções de operação do programa, como representado na [Figura 17.](#page-36-1)

```
Figura 17 – Tela de Boas Vindas.
```
<span id="page-36-1"></span>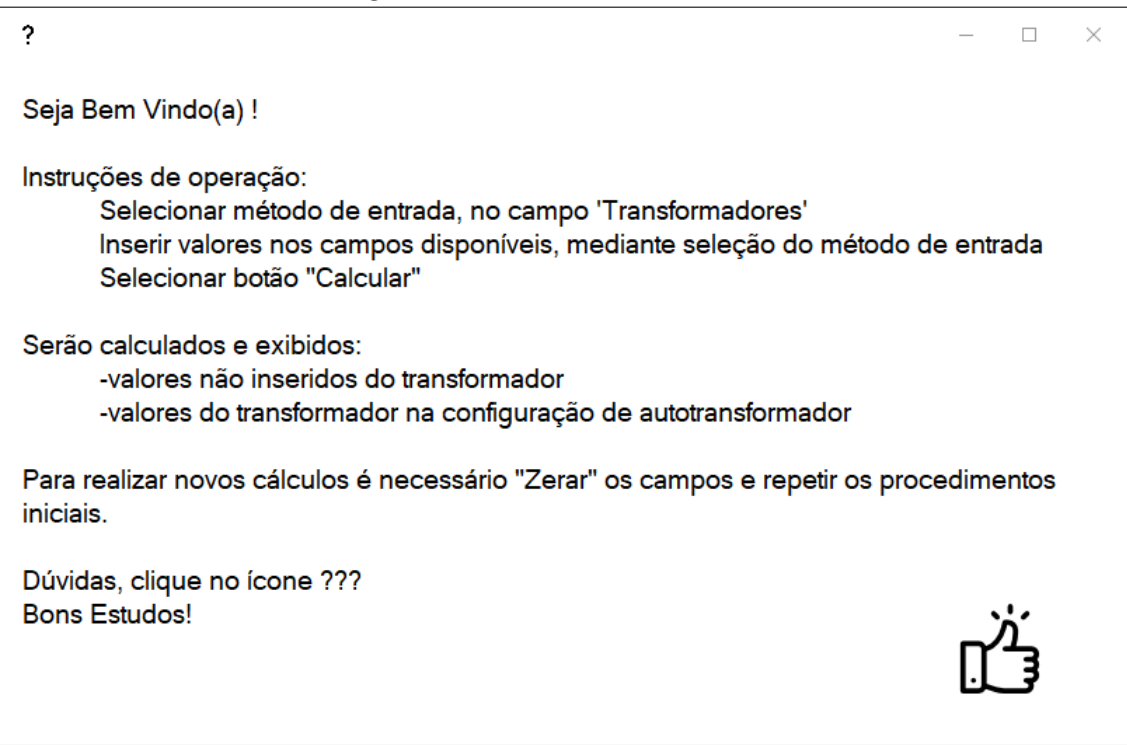

Fonte: Elaborado pelo Autor, 2022.

<span id="page-37-0"></span>Para prosseguir, basta clicar no ícone representado pela [Figura 18.](#page-37-0)

Figura 18 – Ícone de Ok!

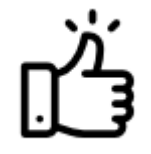

Fonte: Elaborado pelo Autor, 2022.

Na sequência, é exibida a tela principal do programa, contendo o espaço pertinente aos dados de entrada e valores calculados do transformador; informações sobre o transformador conectado como autotransformador com tensões no enrolamento comum distintas, fornecendo dados de corrente por enrolamento, valores de potência do e porcentagem de ganho obtida.

Figura 19 – Tela de operação do Software AutoTrafo.

<span id="page-37-1"></span>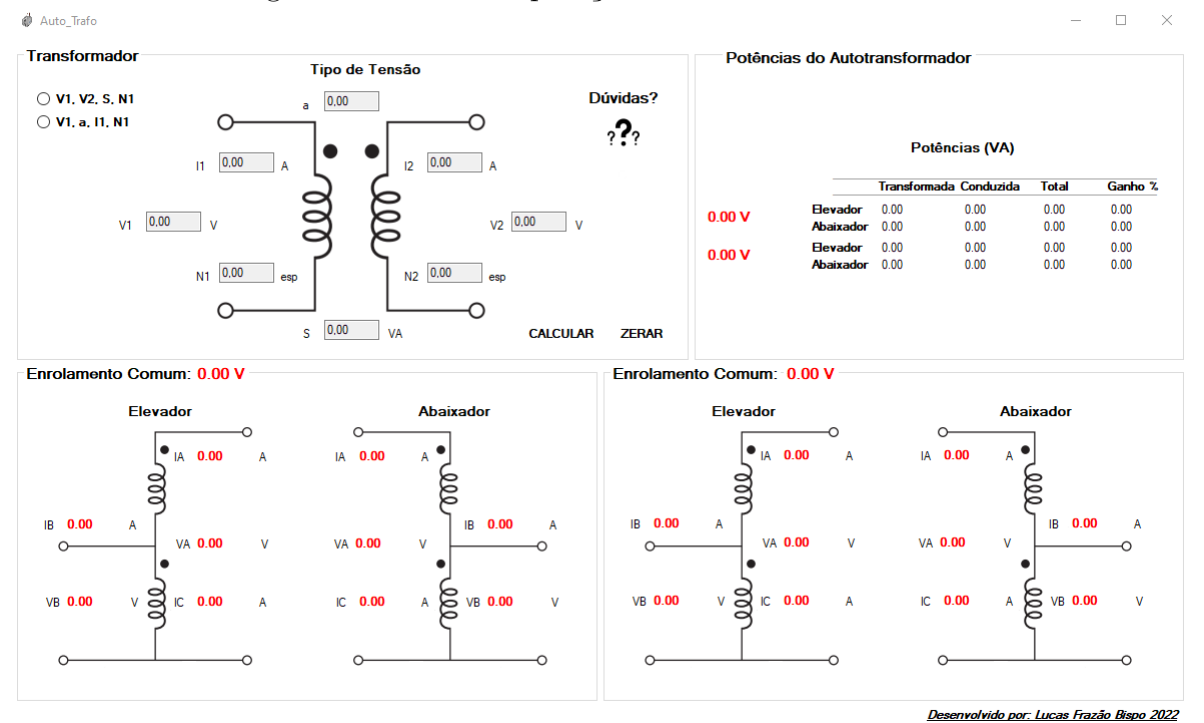

Fonte: Elaborado pelo Autor, 2022.

No GrupoBox do transformador, [Figura 19,](#page-37-1) é possível retornar à tela inicial, na qual constam as instruções de operação do programa por meio do ícone representado pela [Figura 20,](#page-38-0) caso seja necessário sanar dúvidas durante operação.

Figura 20 – Ícone de Dúvidas.

Dúvidas?

Fonte: Elaborado pelo Autor, 2022.

<span id="page-38-0"></span>A [Figura 21](#page-38-1) é a tela do programa destinada à inserção de valores de entrada e valores calculados de corrente, tensão e potência do transformador convencional. O programa disponibiliza duas abordagens para método de entrada. O usuário terá a opção de entrar com valores de tensão, potência e número de voltas do enrolamento primário ao selecionar a *checkbox* (*V*1,*V*2, S, *N*1), sendo a mais utilizada na prática, pois consta diretamente nos dados de placa do transformador. Outra opção de entrada, será por tensão no primário, relação de transformação do transformador, corrente do primário e número de voltas do enrolamento primário. Caso deseje essa opção, o usuário deverá selecionar a *checkbox*  $(V_1, a, I_1, N_1)$ .

Em ambas abordagens, o campo *N*<sup>1</sup> poderá ou não ser preenchido e os que não foram inseridos serão calculados e exibidos normalmente.

<span id="page-38-1"></span>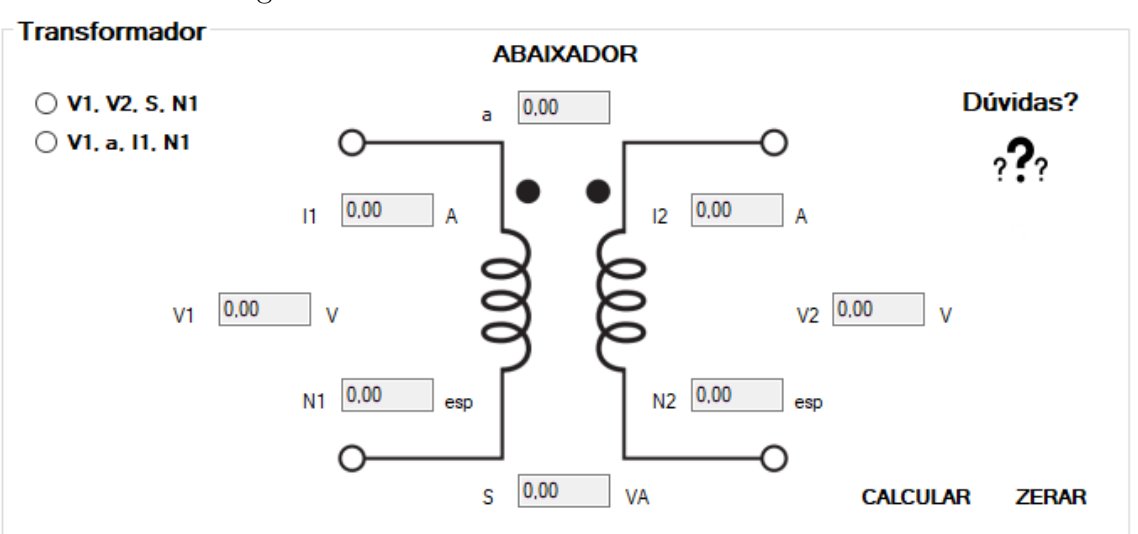

Figura 21 – Dados de Entrada do Transformador.

Fonte: Elaborado pelo Autor, 2022.

Após a inserção dos dados do transformador pelo usuário, o cálculo será realizado após clicar no botão "CALCULAR". Logo, os valores serão calculados e mostrados ao usuário com os esquemas comparativos, sendo elevador e abaixador, ambos na configuração de somador com enrolamento comum ensaiado nas duas tensões do transformador.

Na fase de desenvolvimento, foi implementada a configuração de subtrator. Porém, como essa configuração não possui bom rendimento de potência, bem como aplicação real, foi descartada sua análise para fins de estudo.

A [Figura 22](#page-39-0) representa o campo *GroupBox* que carrega os valores de corrente nos enrolamentos de entrada, saída e comum. Será aplicada a tensão *V*<sup>1</sup> da [Figura 21](#page-38-1) no enrolamento comum e são obtidos os resultados pertinentes.

<span id="page-39-0"></span>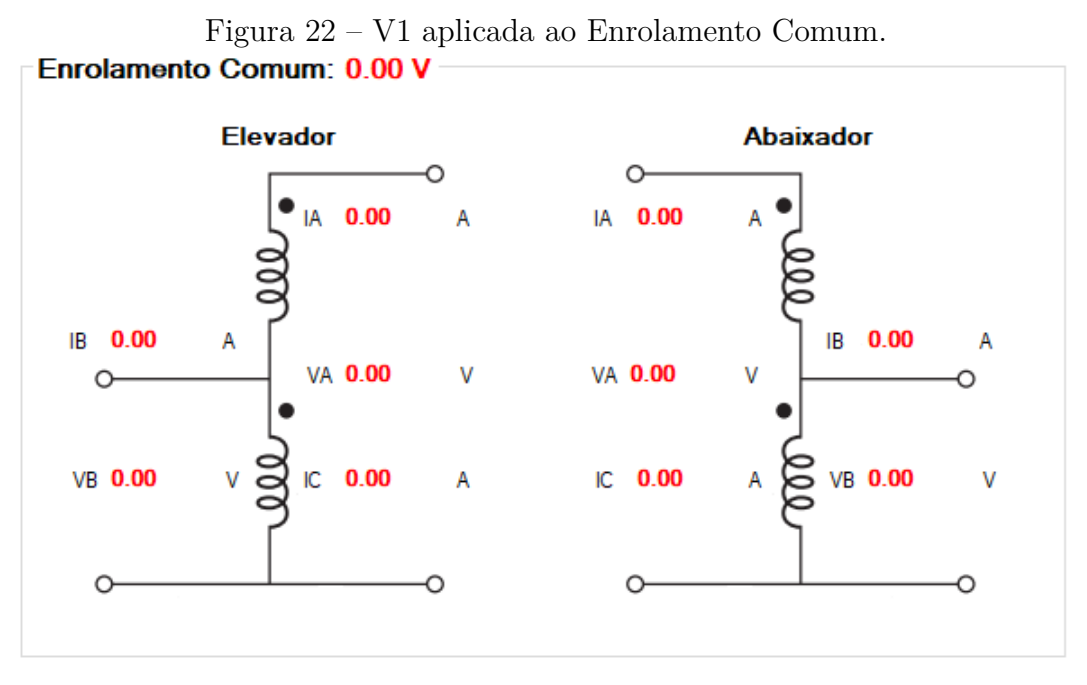

Fonte: Elaborado pelo Autor, 2022.

A [Figura 23](#page-39-1) representa o campo *GroupBox* que carrega os valores de corrente nos enrolamentos de entrada, saída e comum. Será aplicada a tensão  ${\cal V}_2$ da [Figura 21](#page-38-1) no enrolamento comum e obterá os resultados pertinentes.

<span id="page-39-1"></span>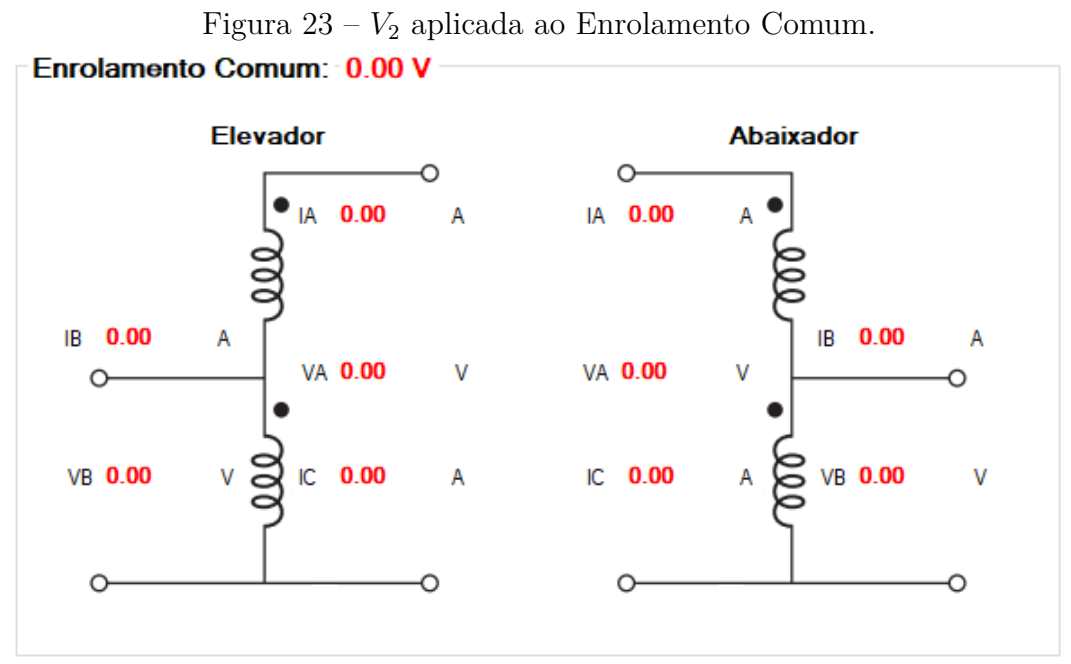

Desenvolvido por: Lucas Frazão Bispo 2022

Fonte: Elaborado pelo Autor, 2022.

A figura abaixo representa as potências do autotransformador, que é produto de um transformador ligado como autotransformador. Ela mostra as potências transformadas, conduzidas e totais nas configurações em que as duas tensões,  $V_1$  e  $V_2$ , são aplicadas ao enrolamento comum em momentos distintos, bem como a porcentagem de ganho em relação à configuração original do transformador.

Figura 24 – Potências do Autotransformador.

<span id="page-40-0"></span>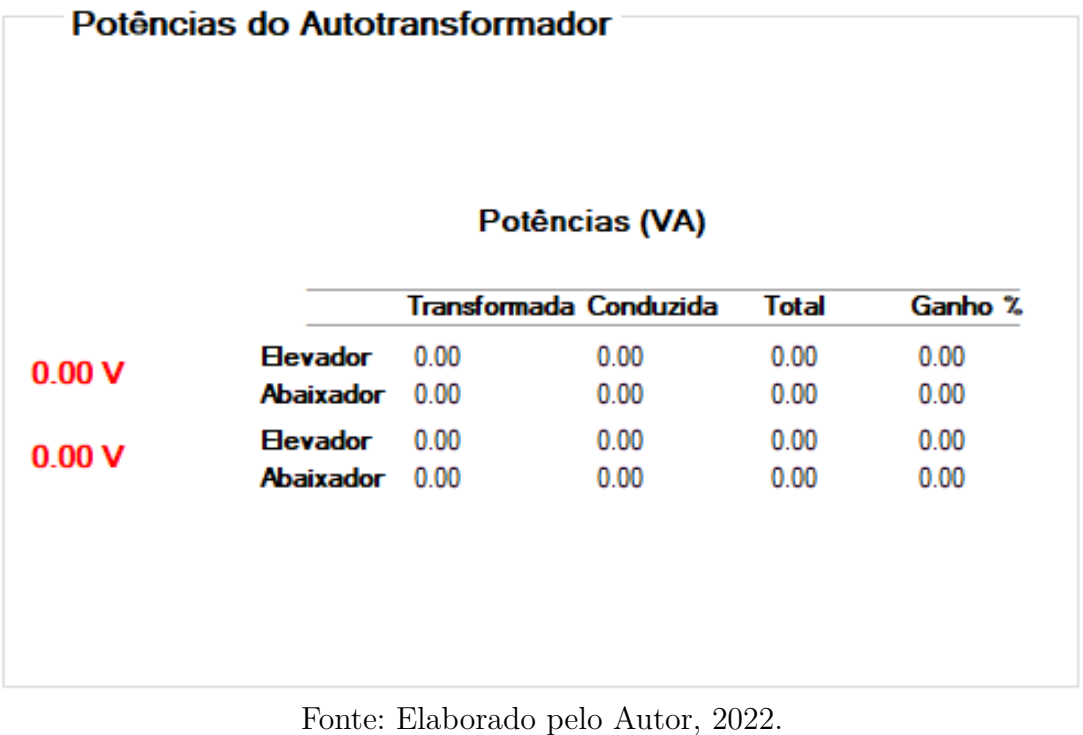

# <span id="page-41-3"></span><span id="page-41-1"></span>4 RESULTADOS E DISCUSSÕES

Este capítulo apresenta os resultados alcançados no projeto utilizando-se duas validações: comparação com exemplo numérico de uma referência bibliográfica clássica e análise de resultados de simulação comparados com resultados de medições experimentais realizadas no laboratório de Máquinas Elétricas do IFMG campus Formiga.

### <span id="page-41-2"></span>4.1 Validação Teórica

Para este processo é utilizado como base o exemplo 2.7 do livro do [\(FITZGERALD;](#page-57-1) [KINGSLEY,](#page-57-1) [2014\)](#page-57-1), localizado na página 88.

O exemplo apresenta o seguinte enunciado:

"O transformador de 2400:240V e 50kVA é conectado em forma de autotransformador, como mostrado na [Figura 3,](#page-21-1) na qual ab é o enrolamento de 240V e bc é o de 2400V. (Supõe se que o enrolamento de 240V tem isolação suficiente para suportar uma tensão de 2640V em relação à terra)".

Como solução para o exercício proposto o autor apresenta os seguintes cálculos:

$$
I_B = \frac{2640}{2400} * 208 = 229A \tag{4.1}
$$

Figura 25 – Dados obtidos pelo Exemplo 2.7.

<span id="page-41-0"></span>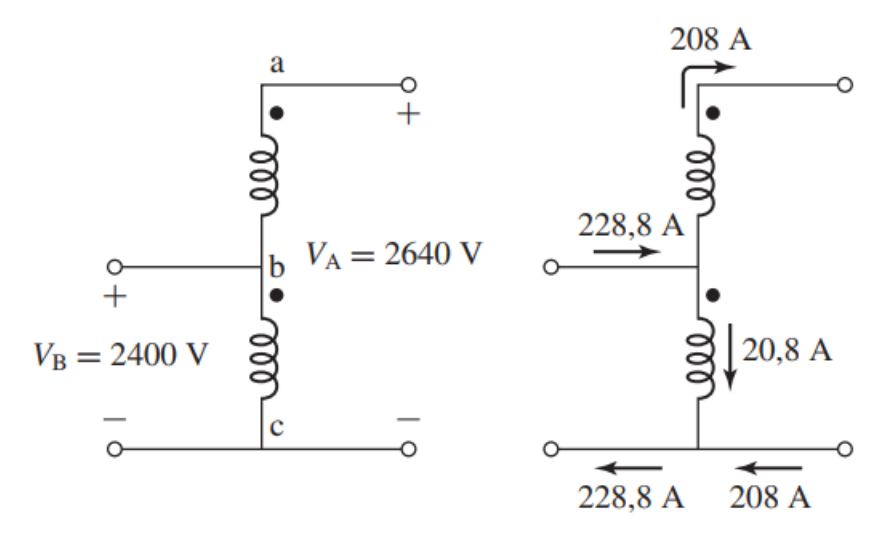

Fonte: [\(FITZGERALD; KINGSLEY,](#page-57-1) [2014\)](#page-57-1).

$$
\frac{V_A * I_A}{100} = \frac{2640 * 208}{1000} = 550kVA
$$
\n(4.2)

<span id="page-42-2"></span>Para validação da ferramenta computacional, considerando que os dados disponibilizados no exemplo são tensão e potência, é utilizada a primeira abordagem e são inseridos como dados de entrada do programa: *V*1, *V*2, S, *N*1, sendo que *N*<sup>1</sup> é uma variável opcional. Com estes dados e entrada são obtidos resultados conforme apresentado na [Figura 26.](#page-42-0)

<span id="page-42-0"></span>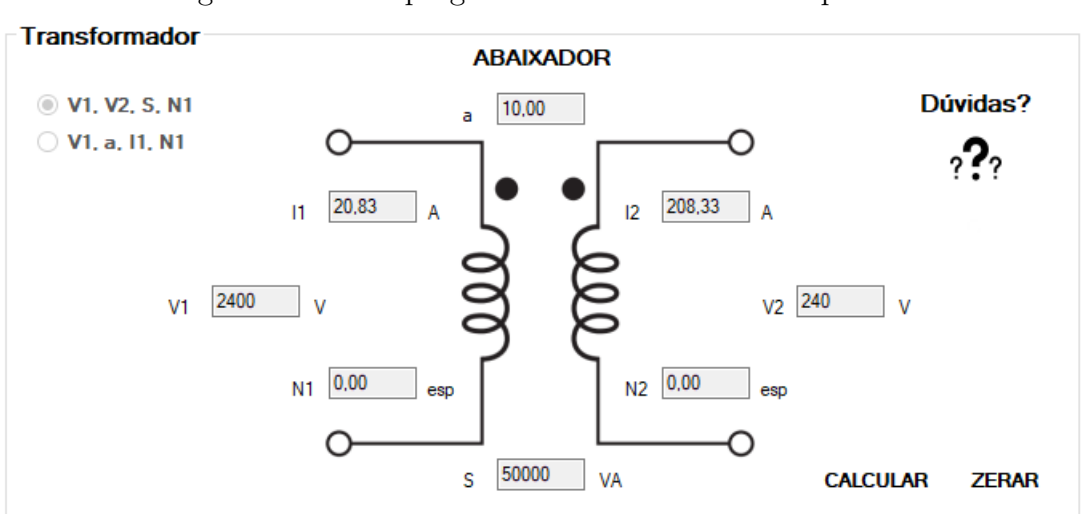

Figura 26 – Tela programa com dados do Exemplo 2.7.

Fonte: [\(FITZGERALD; KINGSLEY,](#page-57-1) [2014\)](#page-57-1).

<span id="page-42-1"></span>Figura 27 – Dados autotransformador elevador enrolamento comum 2400v.

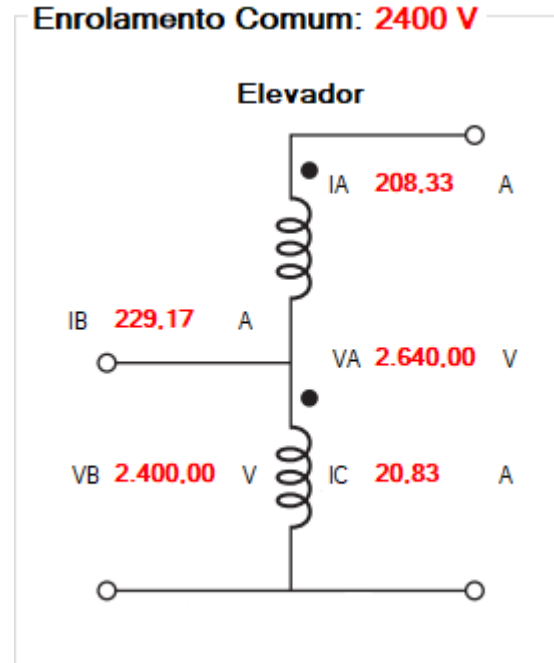

Fonte: Elaborado pelo Autor, 2022.

<span id="page-43-0"></span>O programa disponibiliza os dados de potência do autotransformador e evidencia o ganho, em porcentagem, de potência em relação ao transformador ligado no modo convencional. São apresentados juntamente valores de potência transformada, conduzida e total, conforme a [Figura 28.](#page-43-0)

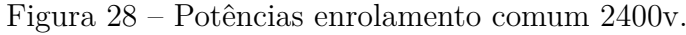

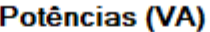

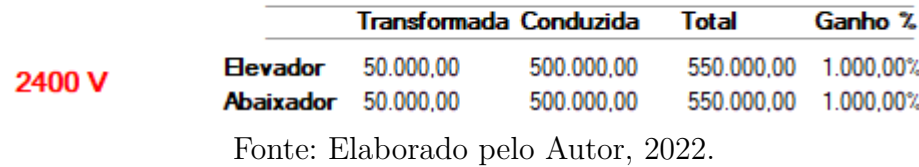

Com base nos resultados obtidos pelo *software* se comparados aos valores do exemplo analisado, fica evidente a comprovação da fidelidade do programa junto à teoria.

### <span id="page-43-2"></span>4.2 Validação Experimental

A validação experimental foi desenvolvida com a finalidade de comparação entre os dados obtidos em laboratório e dados simulados no *software*. Para realização da parte prática, foram utilizados materiais e equipamentos disponíveis no laboratório do IFMG Campus Formiga.

Simulando os dados de placa do transformador no software, tem-se.

<span id="page-43-1"></span>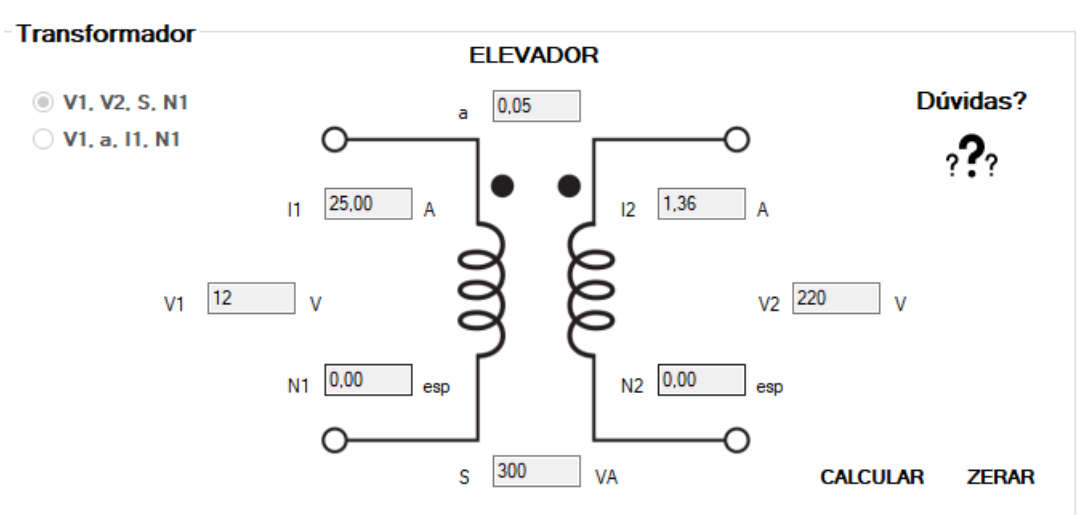

Figura 29 – Simulação Dados de Placa Transformador.

Fonte: Elaborado pelo Autor, 2022.

Ao conectar o transformador convencional como autotransformador somador em plena carga o resultado esperado segue conforme [Figura 30.](#page-44-0)

<span id="page-44-0"></span>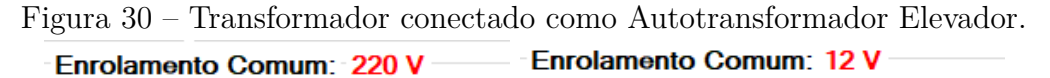

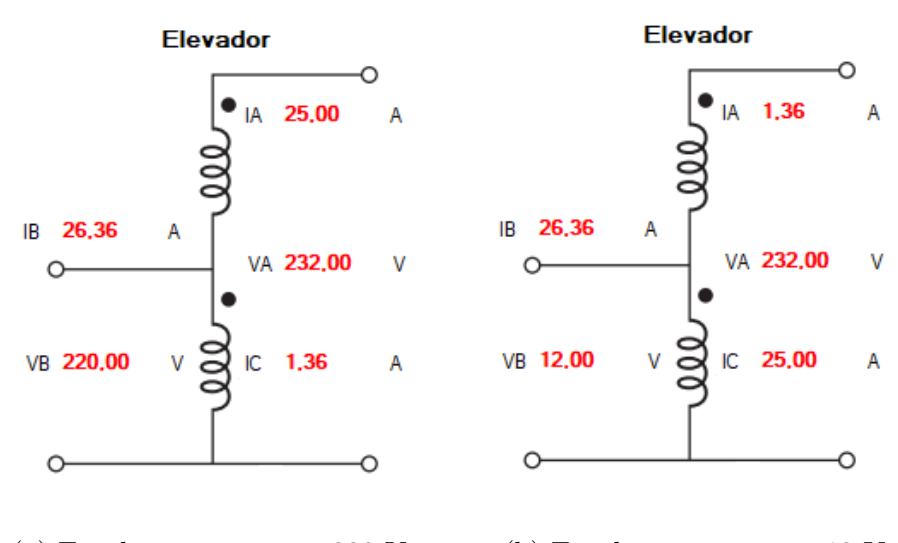

(a) Enrolamento comum 220 V. (b) Enrolamento comum 12 V.

Fonte: Elaborado pelo Autor, 2022.

É possível observar que para o mesmo nível de tensão no secundário, a configuração com E.C de 220 V se torna mais favorável, uma vez que consegue alimentar cargas de até 25 A, enquanto que a configuração de E.C de 12 V se limita a cargas de 1,36 A, o que inviabilizaria conectá-lo como autotransformador para ganho de potência, já que seu comportamento se assemelha ao transformador convencional, [Figura 29.](#page-43-1)

<span id="page-44-1"></span>A afirmação anterior se comprova pela [Figura 31,](#page-44-1) que apresenta as potências em todas as possíveis configurações de conexão como autotransformador, destacando a melhor configuração de ganho de potência para a relação de tensão desejada no experimento.

Figura 31 – Simulação Dados de Potência Autotransformador.

#### Potências (VA)

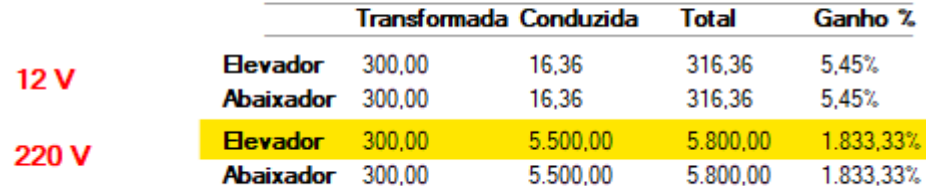

Fonte: Elaborado pelo Autor, 2022.

Sendo assim, optou-se por realizar a parte prática a fim de comparar o comportamento do transformador convencional e o mesmo transformador conectado como autotransformador elevador somador com E.C. de 220 V, ambas configurações com cargas no secundário.

Foram utilizados, varivolt, multímetros, wattímetros, transformador, módulos com lâmpada incandescentes e cabos tipo borne.

<span id="page-45-0"></span>A [Figura 32](#page-45-0) mostra o transformador utilizado na prática, bem como seu respectivo dado de placa, 330VA 12-127/220 V.

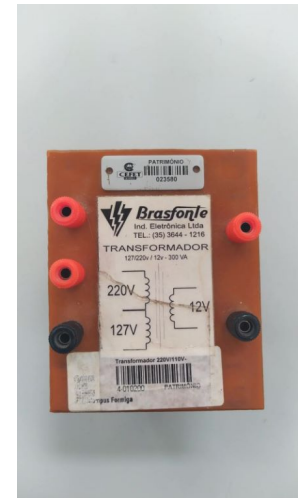

Figura 32 – Transformador 300VA.

Fonte: Elaborado pelo Autor, 2022.

<span id="page-45-1"></span>A [Figura 33](#page-45-1) mostra o módulo composto por duas boquilhas com lâmpadas incandescentes de 100VA.

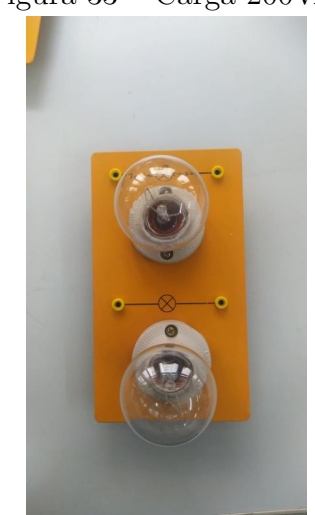

Figura 33 – Carga 200VA.

Fonte: Elaborado pelo Autor, 2022.

<span id="page-46-0"></span>A [Figura 34](#page-46-0) apresenta o conjunto de módulos agrupados em paralelo, totalizando uma carga de 600VA.

Figura 34 – Carga 600VA.

Fonte: Elaborado pelo Autor, 2022.

<span id="page-46-1"></span>Já a [Figura 35](#page-46-1) apresenta o *layout* de montagem com os materiais utilizados durante a "Validação Experimental", que será melhor explicada na [Seção 4.2.](#page-43-2)

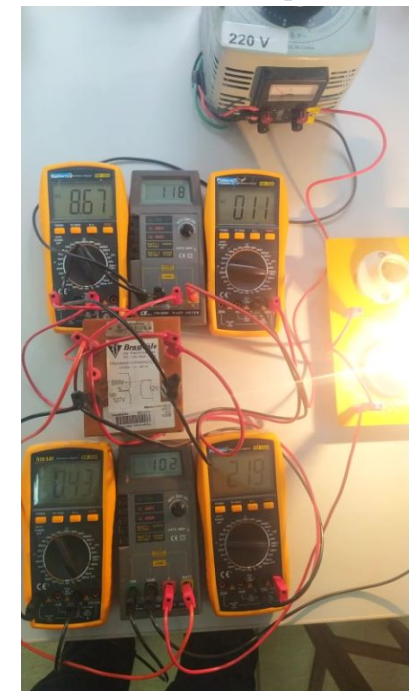

Figura 35 – Materiais utilizados na prática do transformador.

Fonte: Elaborado pelo Autor, 2022.

Em um primeiro momento será realizado o ensaio do transformador convencional alimentando os módulos de lâmpada incandescente em plena carga. Posteriormente, o mesmo transformador será ensaiado na configuração de autotransformador elevador somador. Ao final dos ensaios será possível comprovar o ganho de potência real do autotransformador.

O transformador utilizado na prática foi um trafo de 300 VA - 12 : 127/220 V, dados de placa. Em que, na presente aplicação foi utilizado na configuração de 12 : 220 V.

Considerando os valores de tensões nominais utilizados, as [Equação 4.3](#page-47-1) e [Equa](#page-47-2)[ção 4.4,](#page-47-2) fornecem as correntes nominais em cada enrolamento do transformador.

<span id="page-47-1"></span>
$$
I_{N1} = \frac{300VA}{12V} = 25A\tag{4.3}
$$

<span id="page-47-2"></span>
$$
I_{N2} = \frac{300VA}{220V} = 1,37A
$$
\n(4.4)

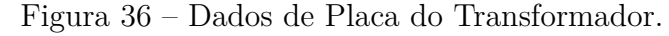

<span id="page-47-0"></span>**CET HILL LILLIN 220V** 127

(a) Trafo convencional 300VA. (b) Dados de placa.

Fonte: Elaborado pelo Autor, 2022.

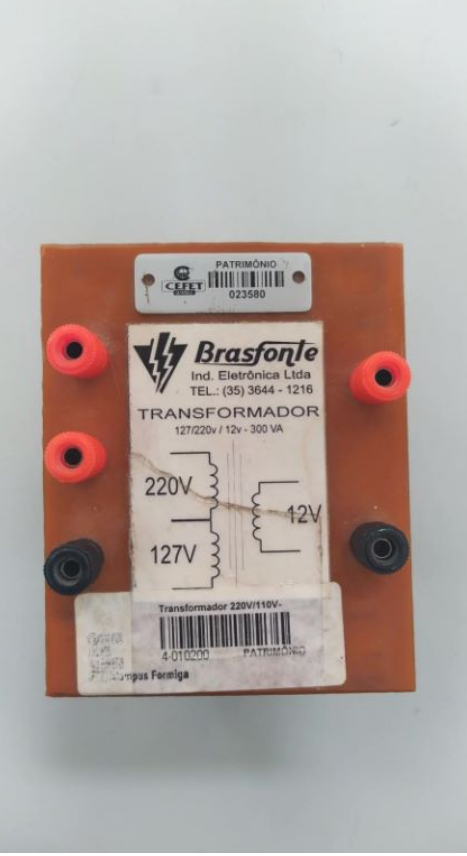

A carga foi implementada utilizando lâmpadas incandescentes de 100 VA, dispostas em suportes de 2 boquilhas com bornes de conexão rápida. Foram associadas várias lâmpadas em paralelo a fim de aumentar a carga na configuração de autotransformador.

<span id="page-48-0"></span>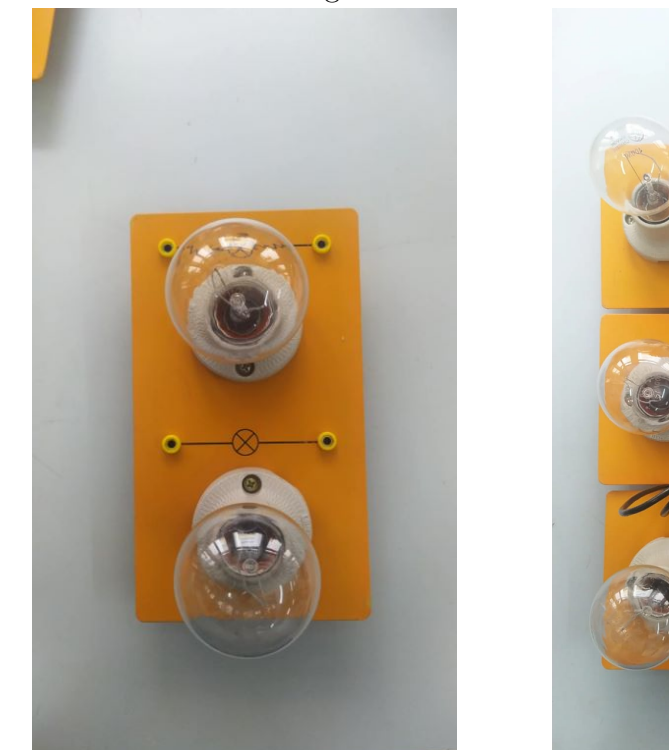

(a) Modulo 200VA. (b) Módulos em paralelo, 600VA.

Fonte: Elaborado pelo Autor, 2022.

De posse dos materiais mostrados anteriormente, foi montado um circuito com o transformador de 300 VA alimentado em 12 V pelo varivolt, com sua saída de 220 V alimentando uma carga de 100 VA (lâmpada incandescente).

<span id="page-48-1"></span>A ligação dos equipamentos na realização da primeira parte com o transformador no modo convencional é mostrada pela [Figura 38.](#page-48-1)

Figura 38 – Diagrama elétrico de ligação transformador.

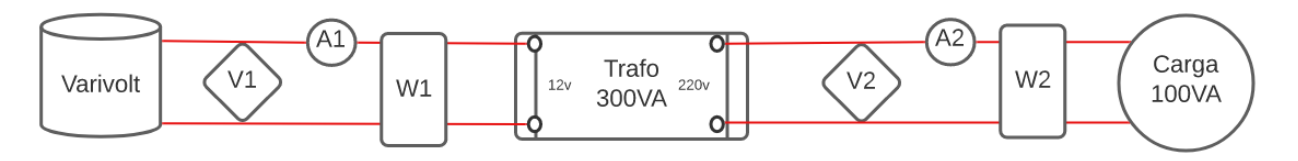

Fonte: Elaborado pelo Autor, 2022.

Figura 37 – Módulos de carga.

No decorrer do experimento, foi observado que a partir de 9 A os cabos bornes começaram a esquentar. A fim de preservar as características físicas dos equipamentos e seu correto funcionamento, optou-se por retirar uma lâmpada de 100 VA do módulo representado pela [Figura 37a.](#page-48-0) Logo, foi limitado o nível de tensão de entrada em 11 V pois, uma carga de 100 VA já drenava uma corrente de 8,67 A do primário.

<span id="page-49-0"></span>Figura 39 – Montagem prática do transformador convencional.

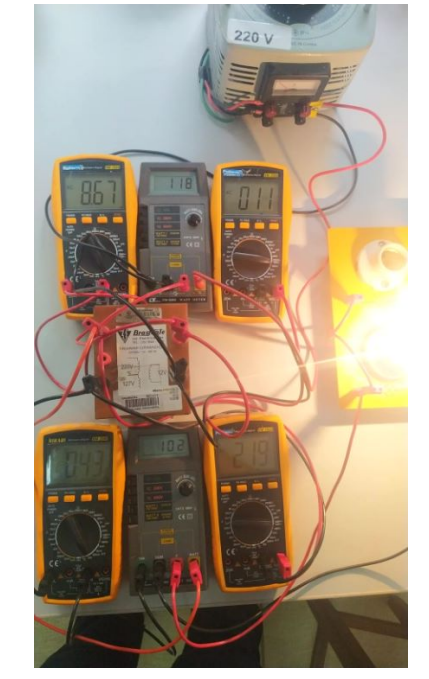

Fonte: Elaborado pelo Autor, 2022.

<span id="page-49-1"></span>Durante a identificação de polaridade do transformador, foi constatado que para este transformador específico, segue a configuração de polaridade nos fechamentos, conforme [Figura 40.](#page-49-1)

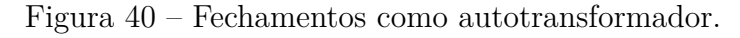

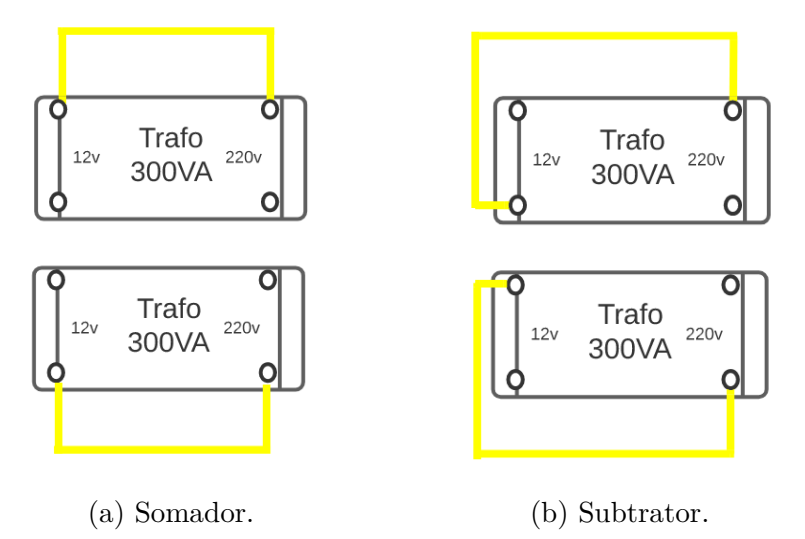

Fonte: Elaborado pelo Autor, 2022.

Para a segunda parte do experimento, o mesmo transformador foi conectado como autotransformador somador, como segue a [Figura 41.](#page-50-0)

Figura 41 – Diagrama elétrico de ligação como autotransformador.

<span id="page-50-0"></span>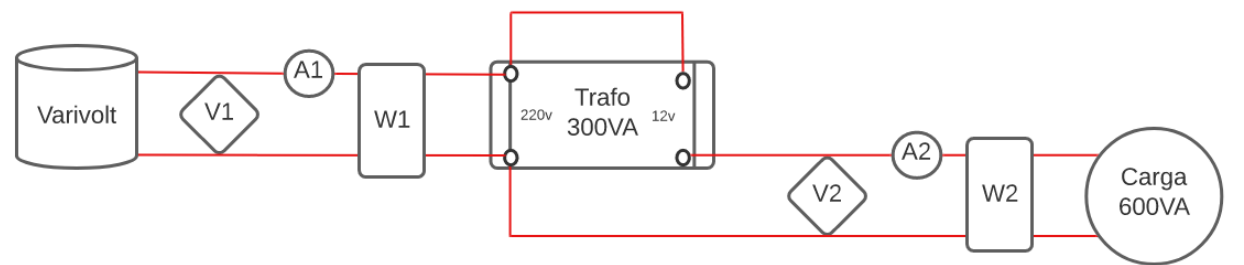

Fonte: Elaborado pelo Autor, 2022.

De conhecimento do esquema elétrico, deu se início a montagem do transformador como autotransformador somador, cujo enrolamento comum é o de 220v e possui uma carga de 600VA acoplada no secundário, [Figura 42.](#page-50-1)

#### Figura 42 – Layout de ligação como autotransformador.

<span id="page-50-1"></span>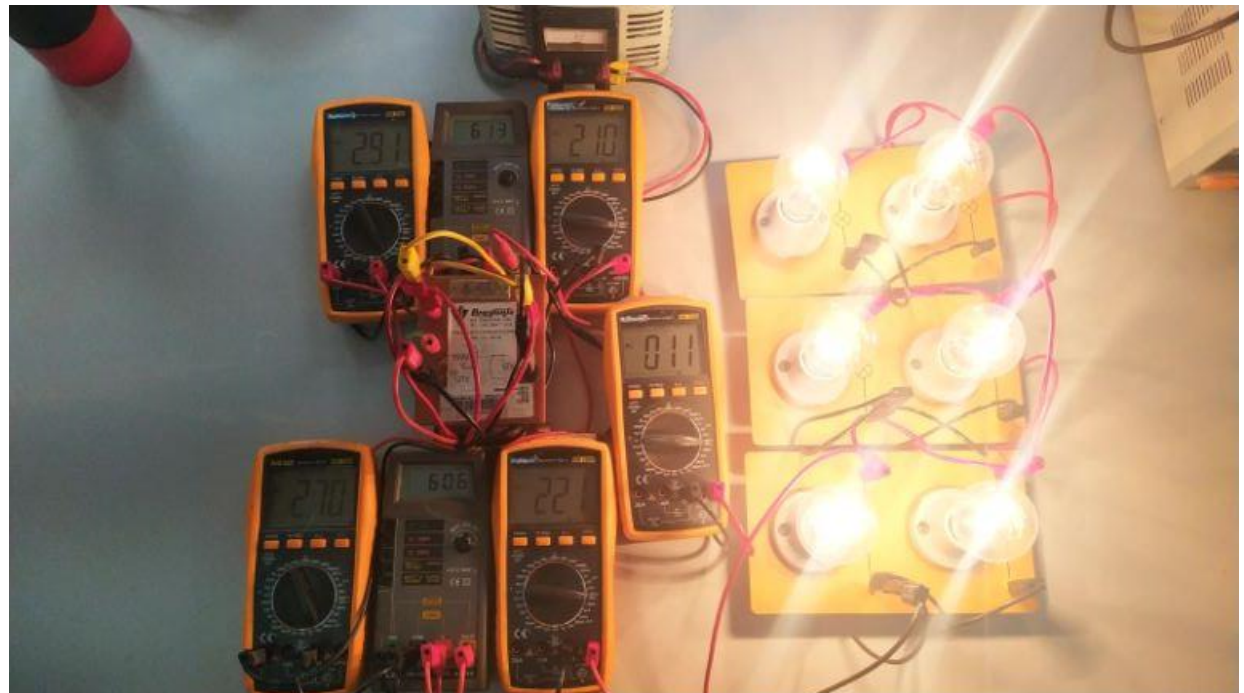

Fonte: Elaborado pelo Autor, 2022.

A [Tabela 1](#page-51-0) mostra a comparação dos dados obtidos em experimento, em que *I*<sup>1</sup> é a corrente do primário, *I*<sup>2</sup> corrente do secundário, *V*<sup>1</sup> tensão do primário, *V*<sup>2</sup> tensão do secundário,  $P_1$  potência ativa do primário,  $P_2$  potência ativa do secundário, .

<span id="page-51-0"></span>

|                |                 | Trafo Carga 100VA Autotrafo Carga 600VA |
|----------------|-----------------|-----------------------------------------|
| T1             | 8,67 A          | $2,91 \text{ A}$                        |
| 12             | $0,43$ A        | $2,70 \text{ A}$                        |
| V1             | 11V             | 210 V                                   |
| V <sub>2</sub> | 219 V           | 221 V                                   |
| P <sub>1</sub> | 118 W           | 612 W                                   |
| P <sub>2</sub> | $102 \text{ W}$ | 604 W                                   |

Tabela 1 – Resultados experimentais.

Fonte: Elaborado pelo Autor, 2022.

Com base nos resultados apresentados, observa-se que o valor de corrente no primário diminuiu significativamente mesmo com uma carga 6 vezes maior.

Logo, o ganho de potência do transformador ligado como autotransformador somador se torna evidente, uma vez que, mesmo com uma carga consideravelmente maior, este consegue entregar o mesmo nível de tensão com uma corrente menor no enrolamento primário.

No caso em questão foi implementada uma carga de no máximo 600 VA, pois era o limite de carga disponível em laboratório no momento, e o transformador conectado como autotransformador conseguiu alimentá-la mesmo sendo o dobro de sua potência nominal.

Contudo, essa não é a carga máxima de potência que o transformador de 300 VA pode suprir. Pela [Figura 30a](#page-44-0) é possível observar que o secundário permite acoplar uma carga que consuma até 25 A de corrente nominal. Como na análise experimental quando alimentado com 11 V, foi obtida uma corrente de 2,7 A e tensão de 221 V no secundário, a corrente máxima na carga pode ser calculada como sendo:

$$
I_{Max} = \frac{300}{11} = 27,27A
$$
\n(4.5)

Logo, a potência aparente do secundário com a carga de 600VA pode ser calculada como sendo:

$$
S_2 = 221 \times 2, 7 = 596, 7VA \tag{4.6}
$$

Do mesmo modo, a potência aparente do autotransformador é de:

$$
S_{autotrafo} = 221 * 27, 27 = 6.026, 67VA
$$
\n
$$
(4.7)
$$

Logo, têm-se a potência aparente ainda disponível de:

$$
S_{disponível} = 6.026, 67 - 596, 7 = 5.429, 97VA
$$
\n
$$
(4.8)
$$

Deste modo, seria possível acoplar aproximadamente mais 54 lâmpadas incandescentes de 100VA, sem que haja sobrecarga no transformador.

Portanto, ao finalizar os experimentos é possível constatar que o transformador conectado como autotransformador elevador somador terá um ganho de potência significativo quando o enrolamento de maior tensão do transformador for posicionado estrategicamente no enrolamento comum do autotransformador.

# <span id="page-52-0"></span>5 TRABALHOS FUTUROS

O *software* desenvolvido foi pensado como produto final, na modalidade de software básico, em que o mesmo calcula grandezas de corrente, tensão e potência nos enrolamentos do autotransformador.

Como trabalhos futuros e aprimoramento do *software*, fica a recomendação de implementação de cálculos como rendimento, regulação de tensão, implementação de circuito equivalente do transformador para cálculo de perdas por meio de dados de ensaio a vazio e curto circuito.

# <span id="page-53-0"></span>6 CONSIDERAÇÕES FINAIS

Após o desenvolvimento do *software* e sua constatação pela validação teórica e experimental, fica claro que configura-se como uma ferramenta de confiança no auxílio complementar de aprendizagem dos assuntos envolvidos em transformadores monofásicos conectados como autotransformadores.

Através dos experimentos realizados, foi possível observar que os parâmetros observados em literatura foram alcançados quando simulados no *software AutoTrafo*, e ratificados quando observados em laboratório.

Além disso foi possível observar que, após a simulação dos dados de placa do transformador convencional, houve uma notória diferença do ganho de potência ao alternar o nível de tensão do enrolamento comum, utilizando como melhor configuração para ganho de potência o enrolamento de maior tensão como E.C.

# <span id="page-54-0"></span>7 ANEXO A – Roteiro de Prática

## <span id="page-54-1"></span>7.1 Transformador ligado como Autotransformador Elevador Somador

INTRODUÇÃO

Equações a serem utilizadas

• *VB*, tensão no enrolamento de baixa do autotransformador.

<span id="page-54-4"></span><span id="page-54-3"></span>
$$
V_B = V_1 \tag{7.1}
$$

$$
V_B = V_2 \tag{7.2}
$$

• *IA*, corrente no enrolamento série do autotransformador, terminal de alta tensão.

$$
I_A = \frac{S}{V_2} \tag{7.3}
$$

• *IC*, corrente no enrolamento comum do autotransformador.

<span id="page-54-2"></span>
$$
I_C = \frac{S}{V_1} \tag{7.4}
$$

• *IB*, corrente no terminal de baixa tensão do autotransformador.

$$
I_B = I_A + I_C \tag{7.5}
$$

• *S<sub>Trans</sub>*, potência aparente transformada do autotransformador.

$$
S_Trans = V_B * I_C \tag{7.6}
$$

• *SCond*, potência aparente conduzida do autotransformador.

$$
S_{C}ond = V_{B} * I_{A}
$$
\n
$$
(7.7)
$$

• *SAuto*, potência aparente total do autotransformador.

$$
S_A u t \circ = V_B * I_A \tag{7.8}
$$

• *Ganho*%, ganho percentual de potência aparente total do autotransformador em relação ao transformador convencional.

$$
Ganh \circ \mathcal{E} = \frac{S_A u \cdot t}{S_T r a f \cdot \mathcal{E}} * 100 \tag{7.9}
$$

#### MATERIAIS

Serão utilizados os seguintes materiais:

- Varivolt
- Trafo 12/220 300VA
- Cabos de teste
- Lâmpada Incandescente
- Multímetro
- Wattímetro

#### MÉTODOS

De posse dos materiais listados anteriormente, será realizada a configuração do transformador convencional alimentando uma carga de 100VA, lâmpada incandescente. Será realizada a montagem conforme o diagrama a seguir:

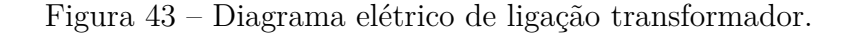

<span id="page-55-0"></span>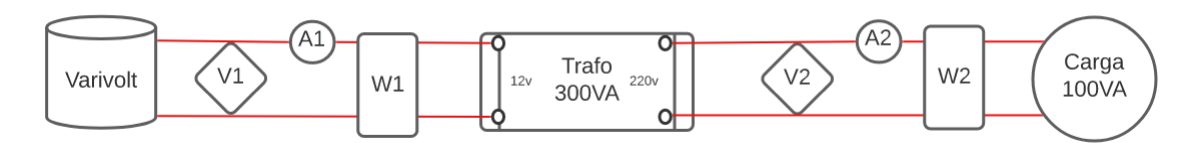

Fonte: Elaborado pelo Autor, 2022

<span id="page-55-1"></span>Os valores coletados deverão ser preenchidos na tabela abaixo

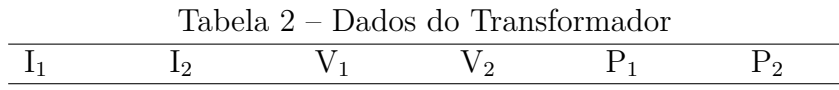

Fonte: Elaborado pelo Autor, 2022

#### SEGUNDA PARTE

A segunda parte da prática consiste em ligar o transformador como autotransformador somador. Sendo assim, os materiais disponíveis em laboratório devem ser ligados conforme diagrama elétrico abaixo.

<span id="page-56-0"></span>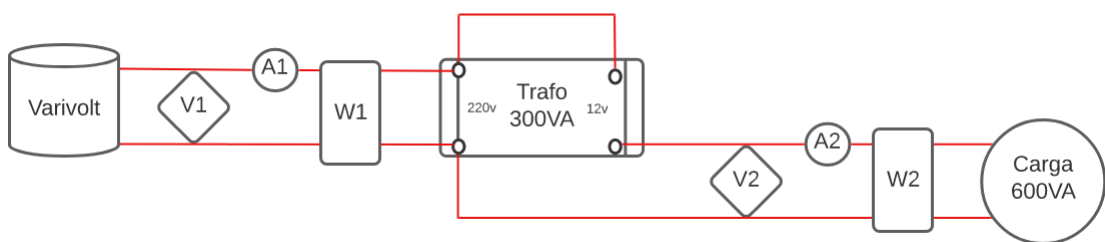

Figura 44 – Diagrama elétrico de ligação autotransformador.

Fonte: Elaborado pelo Autor, 2022

Caso a tensão de saída do autotransformador seja menor que a soma das tensões de entrada e saída será necessário inverter o sentido de ligação do enrolamento série.

Com os equipamentos dispostos na configuração acima, deverá ajustar o varivolt em 11v, a fim de que chegue 220v no secundário do autotransformador, tensão nominal que alimentará a carga.

<span id="page-56-1"></span>Serão utilizadas 6 lâmpadas de 100VA, totalizando uma carga de 600VA, pois é a quantidade máxima de lâmpadas disponíveis em laboratório. Deverá ser coletados os valores de tensão, corrente e potência dos enrolamentos do transformador e preenchidos na tabela abaixo

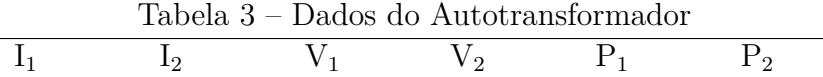

Fonte: Elaborado pelo Autor, 2022

#### RESULTADOS E DISCUSSÕES

1- Qual a potência conduzida?

2- Qual a potência transformada?

3- Quantas lâmpadas de 100VA ainda seria possível acoplar no secundário do autotransformador sem danificar os equipamentos?

4- Qual o ganho de potência do autotransformador em relação ao transformador em porcentagem?

#### CONCLUSÃO

## Referências

<span id="page-57-1"></span><span id="page-57-0"></span>FITZGERALD; KINGSLEY. *Máquinas Elétricas*. [S.l.]: AMGH Editora Ltda, 2014. v. 7ª Edição. Citado 6 vezes nas páginas [13,](#page-13-1) [17,](#page-17-2) [18,](#page-18-2) [21,](#page-21-2) [41](#page-41-3) e [42.](#page-42-2)

<span id="page-57-4"></span>ISPV. *Auto - Transformador Monofásico*. 2010. [<http://www.estgv.ipv.pt/](http://www.estgv.ipv.pt/PaginasPessoais/lpestana/maquinas%20el%C3%A9ctricas%202/aulas%20pr%C3%A1ticas/5.%C2%AA%20aula%20pr%C3%A1tica/autotransf.pdf) [PaginasPessoais/lpestana/maquinas%20el%C3%A9ctricas%202/aulas%20pr%C3%](http://www.estgv.ipv.pt/PaginasPessoais/lpestana/maquinas%20el%C3%A9ctricas%202/aulas%20pr%C3%A1ticas/5.%C2%AA%20aula%20pr%C3%A1tica/autotransf.pdf) [A1ticas/5.%C2%AA%20aula%20pr%C3%A1tica/autotransf.pdf>.](http://www.estgv.ipv.pt/PaginasPessoais/lpestana/maquinas%20el%C3%A9ctricas%202/aulas%20pr%C3%A1ticas/5.%C2%AA%20aula%20pr%C3%A1tica/autotransf.pdf) Acessado em Agosto de 2022. Citado na página [20.](#page-20-0)

<span id="page-57-5"></span>JUNIOR, P. J. C. de M. V. *Conversão Eletromecânica de Energia*. 2019. [<https://edisciplinas.usp.br/mod/resource/view.php?id=2381346>.]( https://edisciplinas.usp.br/mod/resource/view.php?id=2381346) Acessado em Agosto de 2022. Citado 4 vezes nas páginas [21,](#page-21-2) [22,](#page-22-2) [23](#page-23-0) e [24.](#page-24-2)

<span id="page-57-2"></span>KOSOV, I. L. *Máquinas Elétricas e Transformadores*. [S.l.]: Editora Globo, 1982. v. 4ª Edição. Citado 5 vezes nas páginas [13,](#page-13-1) [14,](#page-14-0) [17,](#page-17-2) [18](#page-18-2) e [23.](#page-23-0)

<span id="page-57-6"></span>SEBESTA, R. W. *Concepts of programming languages*. [S.l.]: Editora Assison Wesley Ltd, 2001. v. 5ª Edição. Citado 2 vezes nas páginas [26](#page-26-2) e [27.](#page-27-0)

<span id="page-57-3"></span>STEPHEN.J.CHAPMAN. *Fundamentos de Máquinas Elétricas*. [S.l.]: AMGH Editora Ltda, 2014. v. 5ª Edição. Citado 4 vezes nas páginas [14,](#page-14-0) [18,](#page-18-2) [19](#page-19-1) e [20.](#page-20-0)